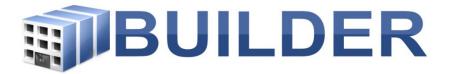

United States Army Corps of Engineers- ERDC/CERL

# **BUILDER Custom Reports- Specific to US Air Force**

For: AFCEC (Air Force Civil Engineering Center)

01/04/2019

Reconciliation of USAF Custom Reports.

Archived Reports: AFMFH Catalog – Flatfile, BUILDER Catalog – With Section Counts, C-1 Craftsman Report, Facility Image Hierarchy with Counts, PM 02 – PMOSS Report – With Supplemental, QA 01 - Missing or Low Inventory, QA 02 - Missing Comments, QA 05 -Missing Section Details, QA 06 - Missing Section Detail Images, QA 08 - Section Details Without Inspections, QA 09 - Section Detail Discrepancies, QA 12B - InspectorMatrix – ByInstSys, QA 13 - Assessment Progress Report, rptDD1391, USAF Facility Count by Organization, QC 08 – FCI Summary Report.

New Reports: BUILDER Catalog, QA 13 A Assessment Progress Report, QA 13B 5 Year Assessment Progress Report, QA 13 A & B Summary Reports, Scenario Summary, User List.

Restored Reports: Final 02 - System Summary, QC 01 – Facility Report.

# Table of Contents

| List of Figures:                                                | 4    |
|-----------------------------------------------------------------|------|
| List of Tables:                                                 | 4    |
| BUILDER Custom Reports for the U.S. Air Force                   | 5    |
| List of BUILDER Custom Reports                                  | 8    |
| AFMFH Report 01                                                 |      |
| AFMFH Report 01 Continued                                       |      |
| AFMFH Report 02                                                 |      |
| BUILDER Catalog                                                 |      |
| BUILDER Catalog – With PMTL Crosswalk                           | 14   |
| Building Thumbnail Report                                       |      |
| Final 0A – Real Property Inventory – With System Grid           | 16   |
| Final 0A – Real Property Inventory – With System Grid Continued |      |
| Final OB – Real Property Inventory – No System Grid             |      |
| Final OB – Real Property Inventory – No System Grid Continued   | 20   |
| Final 01 – Building Summary Report                              | 21   |
| Final 02 – System Summary Report                                | 212  |
| Final 03A – Component-Section Report                            | 213  |
| Final 03B – IHA Component-Section Report                        | 214  |
| Final 04 – Equipment Details Report                             | 235  |
| Final 05 – Inspection Summary Report                            |      |
| Final 06 – Distress Survey Details Report                       | 277  |
| Final 07 – Work Action Summary Report                           | 299  |
| Final 08 – Work Action Details Report                           |      |
| Final 08 – Work Action Details Report Continued                 |      |
| Final 09 – Building System Quick View Report                    |      |
| Final 09 – Building System Quick View Report Continued          |      |
| Final 10 – Building System Work Item Rollup                     | 355  |
| Flatfile 01 – Component-Section Summary                         |      |
| Flatfile 02 – Equipment Details                                 |      |
| Flatfile 03 – Inspection Detail                                 |      |
| Flatfile 04 – Distress Survey Details                           |      |
| Flatfile 05 – Work Action Detail                                | 4040 |
| Flatfile 05 – Work Action Detail Continued                      | 411  |
| Inspection Locks Report                                         | 422  |

| Inspection Report with Images                                                                                                    | 433                     |
|----------------------------------------------------------------------------------------------------|-------------------------|
| PM 01 – PMOSS                                                                                                    | 444                     |
| PM 01 – PMOSS Continued                                                                                                    | 455                     |
| PMTL 01 – Preventive Maintenance Task List – Full Listing                                                                                            | 466                     |
| QA 03 – Naming Discrepancies Report                                                                                                    | 477                     |
| QA 04 – Suspect Section Inventory Report                                                                                                    | 488                     |
| QA 07 – Sections without Inspections (Age-Based Conditions) Report                                                                                   |                         |
| QA 10 – Missing Inspection Comments                                                                                                    | 50                      |
| QA 11 – Section Condition Analysis Exception                                                                                                    | 511                     |
| QA 12A – Inspection Matrix – System Inspection Summary by Inspector                                                                                  | 522                     |
| QA 12C – Inspection Matrix – Inspector Inspection Summary by System                                                                                  | 533                     |
| QA 12D – Inspection Matrix – Inspector Inspection Summary                                                                                            | 544                     |
| QA 12E – Inspection Matrix –System Summary                                                                                                    | 555                     |
| QA13A and B – Assessment Progress Reports                                                                                                    | 566                     |
| QA Review Report (Formerly DIGON QA Review)                                                                                                    |                         |
| QA Review Report Continued                                                                                                    | 60                      |
| QC 01 – Facility Report                                                                                                    | 61                      |
| QC 02 – System Report                                                                                                    | 622                     |
| QC 03 – Component Report                                                                                                    | 623                     |
|                                                                                                    | 64                      |
| QC 04 – Component-Section Report                                                                                                    |                         |
| QC 04 – Component-Section Report<br>QC 05 – Section Details Report                                                                                   |                         |
|                                                                                                    | 655                     |
| QC 05 – Section Details Report                                                                                                    | 655                     |
| QC 05 – Section Details Report<br>QC 06 – Inspection Report                                                                                          | 655<br>66<br>677        |
| QC 05 – Section Details Report<br>QC 06 – Inspection Report<br>QC 06 – Inspection Report Continued                                                   | 655<br>66<br>677<br>688 |
| QC 05 – Section Details Report<br>QC 06 – Inspection Report<br>QC 06 – Inspection Report Continued<br>Scenario Summary                               |                         |
| QC 05 – Section Details Report<br>QC 06 – Inspection Report<br>QC 06 – Inspection Report Continued<br>Scenario Summary<br>Section Report with Images |                         |

List of Figures:

- 1. Figure 1: Location of Custom Reports in BUILDER 3.3.12
- 2. Figure 2: List of Custom Reports

# List of Tables:

- 1. List of BUILDER Custom Reports
- 2. Report Columns By Report
- 3. QA 13: RPA Interest Type Codes
- 4. UNIFORMAT II System Hierarchy in BUILDER

# BUILDER Custom Reports for the U.S. Air Force

The BUILDER Standard\_Reports are built into the code base for the BUILDER SMS Application. The Standard Reports provide users with some of the most basic and frequently requested outputs. These reports comprise a report suite common to all BUILDER instances and clients across the board. Since the BUILDER Standard Reports are in the code base for the BUILDER SMS application, modifications to these can be a difficult and time consuming process.

In contrast, the **BUILDER Custom Reports** are developed OUTSIDE of the code base for the BUILDER SMS Application. The custom reports are generally based on queries, views and stored procedures specifically created for each Custom Report and hierarchy level within a BUILDER database and linked to formatted report files which are deployed from a Report Server outside of BUILDER. These reports are relatively easier to modify, design and implement than the Standard Reports, expanding the reporting capabilities beyond what is provided in the Standard Reports.

In addition, several data tables, including Real Property data and Preventative Maintenance data, have been added to the USAF BUILDER database and linked to specific Custom Reports to meet the USAF's reporting needs. These data elements are not utilized by the BUILDER SMS application nor maintained through the BUILDER interface but have been linked for reporting purposes only through the Custom Reports. These data tables are periodically updated in the BUILDER database with updates supplied by USAF.

Each Custom Report is developed for the specific hierarchy level in BUILDER the report will be run from. Although the same named report may be available at several hierarchy levels in a BUILDER inventory, the underlying data requirements are different, so each level is in technically a different report. In addition, some reports available at a specific level may not make sense at another hierarchy level. For example an ORGANIZATION level report may not make sense at a BUILDING level and may not therefore be available at that level. The Custom Reports (see Figure 1) menus will differ depending upon what hierarchy level in BUILDER a report is launched. Reports can be launched in BUILDER from the ORGANIZATION ( $^{\odot}$ ), SITE ( $^{-\wedge}$ ), COMPLEX ( $\stackrel{\stackrel{\longrightarrow}{\longrightarrow}}$ ), and BUILDING ( $^{-\mathbb{III}}$ ) levels.

| SUSTAINMENT MANAGEMENT SYSTEMS                                                                                                    | This info                              | rmation system is approved for UNCLASSIFIED//FOUO data |
|----------------------------------------------------------------------------------------------------|----------------------------------------|--------------------------------------------------------|
| Work Configuration Work Plan Scenarios Reports Tools                                                                                                    |                                        |                                                        |
| A      A      A |                                        |                                                        |
| Inventory                                                                                                    | 🔚 Save 📋 Comment 🏼 🕹 Report            | ts 🔪 🥥 Lookup location                                 |
| All  V Search by Name or Number V V USAF - United States Air Force                                                                                                    | Number: BAEY Name: Be                  | ndard<br>tom                                           |
| AFACT - Air Force Active                                                                                                    | General Info. Contact Info. Assessment | History Facility Summary Attachments (0)               |
| ↓ 123 - Real Property for Site Assignment ↓ ♥ ACC - Air Combat Command                                                                                                    | Location Factors                       | Calculated Data                                        |
| 👜 🕲 7 - Test Org                                                                                                    | Area Cost Factor: 1.27                 |                                                        |
| AAWZ - ACC AMIC                                                                                                    | Seismic Zone: 5 • Map                  | Number of Facilities: 3,328<br>PRV: \$7,626,856,461    |
| AEWV - Ali Al Salem Air Base                                                                                                    | HVAC Zone: 4 Map                       | Prev. 37,020,030,401                                   |
| ALUA - Al Udeid Air Base                                                                                                    |                                        |                                                        |
| BAEY - Beale AFB                                                                                                    | Index Data                             | Reference Settings                                     |

Figure 1: Location of Custom Reports in BUILDER 3.3.12. (This example shows the Site level Custom Reports being selected.

#### At the Site level only those custom reports available at the Site level will be selectable from the Custom Reports menu.

That is, if a user has selected a SITE within the BUILDER Inventory hierarchy tree and then chooses the Custom Reports menu, the drop-down menu (see Figure 2) will display a list of SITE level reports. This drop-down menu may offer considerably different choices if a user had selected an ORGANIZATION, COMPLEX or BUILDING level.

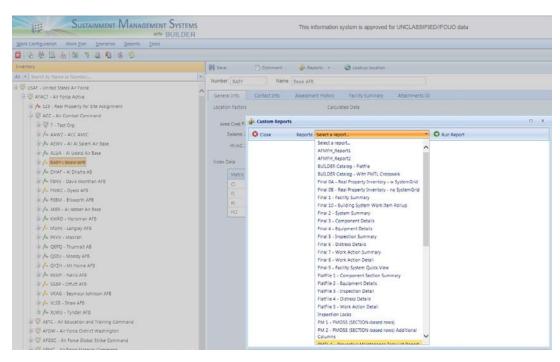

Figure 2: List of Custom Reports (Example showing Custom Reports available at the Site Name level.

When a custom report is launched from the drop-down menu, BUILDER will send a "key" to the report at run-time and the report will be filtered using that "key". For example, when a SITE level report is chosen, BUILDER will send the SITE key to the report and the report will be filtered to deliver results for that Site only. The same goes for reports at the ORGANIZATION, COMPLEX and BUILDING levels. A key will be passed to the report to act as a filter and the report will deliver results for that single ORGANIZATION, single COMPLEX or single BUILDING that was chosen at run-time.

There may be other filters inherent in the report. Unless otherwise noted in the description of the Custom Reports found on the Pages 9 through 67, the output will not be filtered other than using the run-time filter of ORGANIZATION, SITE, COMPLEX or BUILDING discussed in the previous paragraph.

There are a few reports that will run (unfiltered) against the full USAF data-set, but due to the enormous number of records in the USAF BUILDER database, these reports will be few and not generally recommended. Since they would take too long to run or time out, this handful of reports are configured in the REPORT SERVER to run at night when network traffic is at a minimum. The results are saved as a "report snapshot". This means that when the user runs these reports from BUILDER, they are viewing the latest snapshot. The snapshot will pop up rather quickly, but since in some cases these reports return a huge dataset, the snapshot may still take a longer time to export to EXCEL.

Some large bases should use COMPLEXES to reduce the size of reports and not attempt to run reports at the SITE level. Some reports may time out if the dataset is too large or if the network becomes too congested for the report server to return the results back to your internet browser. If time outs occur a base may ask Customer Support for assistance in running a report.

Some reports are designed to be printable and **exportable to PDF** for printing or distributing. Other reports are tabular in nature and are designed to be **exportable to EXCEL**. See the table on Pages 7 and 9 to see for which type of output the report is designed.

| List of BUILDER Custom Reports |
|--------------------------------|
|--------------------------------|

|                                                    |     | BUIL |      |      |      |                                |                             |
|----------------------------------------------------|-----|------|------|------|------|--------------------------------|-----------------------------|
| Report Name                                        |     | ORG  | SITE | CPLX | BLDG | Formatted<br>For export<br>to: | See Page<br>for<br>Details. |
| AFMFH Report 01                                    |     |      | Х    |      |      | EXCEL                          | Page 10                     |
| AFMFH Report 02                                    |     |      | Х    |      |      | EXCEL                          | Page 12                     |
| BUILDER Catalog                                    | х   | Х    | Х    |      |      | EXCEL                          | Page 13                     |
| BUILDER Catalog – With PMTL Crosswalk              | х   | Х    | Х    |      |      | EXCEL                          | Page 14                     |
| Building Thumbnail Images                          |     |      |      |      | Х    | PDF                            | Page 15                     |
| Final 0A - Real Property Inventory - w SystemGrid  | *SS | Х    | Х    |      |      | EXCEL                          | Page 16                     |
| Final OB - Real Property Inventory - no SystemGrid | Х   | Х    | Х    |      |      | EXCEL                          | Page 19                     |
| Final 01 - Building Summary                        | Х   | Х    | Х    | Х    | Х    | EXCEL                          | Page 21                     |
| Final 02 – System Summary Report                   | Х   | Х    | Х    | Х    | Х    | EXCEL                          | Page 22                     |
| Final 03A – Component-Section Report               | Х   | Х    | Х    | Х    | Х    | EXCEL                          | Page 23                     |
| Final 03B – IHA Component-Section Report           | Х   | Х    | Х    |      |      | EXCEL                          | Page 24                     |
| Final 04 - Equipment Details                       | Х   | Х    | Х    | Х    |      | EXCEL                          | Page 25                     |
| Final 05 - Inspection Summary                      | Х   | Х    | Х    | Х    | Х    | EXCEL                          | Page 26                     |
| Final 06 - Distress Survey Details                 | Х   | Х    | Х    | Х    | Х    | EXCEL                          | Page 27                     |
| Final 07 - Work Action Summary                     | Х   | Х    | Х    | Х    | Х    | EXCEL                          | Page 29                     |
| Final 08 - Work Action Details                     | Х   | Х    | Х    | Х    | Х    | EXCEL                          | Page 31                     |
| Final 09 - Building System Quick View              | Х   | Х    | Х    | Х    | Х    | EXCEL                          | Page 33                     |
| Final 10 – Building System Work Item Rollup        |     | Х    | Х    |      |      | EXCEL                          | Page 35                     |
| FlatFile 01 - Component Section Summary            |     |      | Х    | Х    |      | EXCEL                          | Page 36                     |
| FlatFile 02 - Equipment Details                    |     |      | Х    | Х    |      | EXCEL                          | Page 37                     |
| FlatFile 03 - Inspection Details                   |     |      | Х    | Х    |      | EXCEL                          | Page 38                     |
| FlatFile 04 - Distress Details                     |     |      | Х    | Х    |      | EXCEL                          | Page 39                     |
| FlatFile 05 - Work Action Details                  |     |      | х    | Х    |      | EXCEL                          | Page 40                     |
| Inspection Locks Report                            |     |      | х    | Х    |      | EXCEL                          | Page 42                     |
| Inspection Report With Images                      |     |      | Х    | Х    | Х    | EXCEL                          | Page 43                     |
| PM 01 – PMOSS Report                               | х   | Х    | х    |      |      | EXCEL                          | Page 44                     |
| PMTL 01 – Preventive Maintenance Task List Report  | х   | Х    | х    |      |      | EXCEL                          | Page 46                     |
| QA 03 - Naming Discrepancies                       |     |      | х    | х    |      | EXCEL                          | Page 47                     |
| QA 04 - Suspect Section Inventory                  |     |      | х    | х    |      | EXCEL                          | Page 48                     |
| QA 07 - Sections Without Inspections               |     |      | х    | х    |      | EXCEL                          | Page 49                     |

|                                                                        |             | BUILDER-LEVEL |      |      |      | -                              |                             |
|------------------------------------------------------------------------|-------------|---------------|------|------|------|--------------------------------|-----------------------------|
| Report Name                                                            | All<br>USAF | ORG           | SITE | CPLX | BLDG | Formatted<br>For export<br>to: | See Page<br>for<br>Details. |
| QA 10 - Missing Inspection Section Comments                            |             |               | Х    | Х    |      | EXCEL                          | Page 50                     |
| QA 11 - Section Condition Analysis Exception                           |             |               | Х    | Х    |      | EXCEL                          | Page 51                     |
| QA 12A - Inspection Matrix - System Inspection<br>Summary by Inspector |             |               | х    | х    |      | PDF                            | Page 52                     |
| QA 12C - Inspection Matrix - Inspector Inspection<br>Summary by System |             |               | х    | х    |      | PDF                            | Page 53                     |
| QA 12D - Inspection Matrix - Inspector Inspection<br>Summary           |             |               | х    | х    |      | PDF                            | Page 54                     |
| QA 12E - Inspection Matrix - System Summary                            |             |               | Х    | х    |      | PDF                            | Page 55                     |
| QA 13A – Assessment Progress Report                                    | Х           | Х             | Х    | Х    |      | EXCEL                          | Page 56                     |
| QA 13B – Assessment Progress Report 5 year                             | Х           | х             | Х    | Х    |      | EXCEL                          | Page 56                     |
| QA 13A – Assessment Progress Report Summary                            | Х           | х             |      |      |      | EXCEL                          | Page 56                     |
| QA 13B – Assessment Progress Report 5 year<br>Summary                  | x           | х             |      |      |      | EXCEL                          | Page 56                     |
| QA Review (Formerly DIGON QA Review)                                   |             |               | Х    | Х    | Х    | EXCEL                          | Page 59                     |
| QC01 - Facility Report                                                 |             |               | Х    | Х    | Х    |                                | Page 61                     |
| QC 02 - System Report                                                  |             |               | Х    | Х    |      | EXCEL                          | Page 62                     |
| QC 03 - Component Report                                               |             |               | Х    | Х    | Х    | EXCEL                          | Page 63                     |
| QC 04 - Component-Section                                              |             |               | Х    | Х    | Х    | EXCEL                          | Page 64                     |
| QC 05 - Section Details                                                |             |               | Х    | Х    | Х    | EXCEL                          | Page 65                     |
| QC 06 - Inspection Report                                              |             |               | Х    | х    | Х    | EXCEL                          | Page 66                     |
| Scenario Summary                                                       |             |               | Х    |      |      | EXCEL                          | Page 68                     |
| Section Report With Images                                             |             |               |      |      | Х    | EXCEL                          | Page 69                     |
| User List                                                              |             | Х             | Х    |      |      | EXCEL                          | Page 70                     |

# AFMFH Report 01

#### Basic Description:

Site level report specific to the Air Force Military Family Housing Organization only. Displays facilities and pertinent data for the AFMFH facilities based on projections from a scenario data set.

#### If this report is tabular, then what are the rows?

Each row is a unique BUILDING.

#### Is this report filtered? If so, how?

The report automatically uses the data set from the last scenario run for the selected site under the BUILDER Scenario Module. The name of the scenario used in the report is displayed under "Scenario Name" on the report. The report shows all BUILDINGS that were included in the scenario.

Report can be executed at the SITE level only.

#### Additional Notes:

This report uses BUILDER Scenario data from the last scenario ran against the selected site, generated in the BUILDER Scenario Module. The BUILDER Scenario Module is a simulation tool that allows evaluation of facility investment policies and funding approaches. The Scenario Module uses the BUILDER database and coded processes to forecast maintenance, repair, and replacement work requirements for up to ten years into the future.

For this report a scenario must have already been run against the selected Site in order to populate this report. For the AFMFH Report 01, these scenarios are normally accomplished by the Housing AMP Manager and staff at AFCEC/CI.

A 10 year scenario is required to populate the report for the entire 10 year report period. The FY in the column names of the BCI and SYSTEM CI columns will change depending on what the "BASE YEAR" (starting FY for the scenario) was when the scenario data was generated. For example: If a 10 year scenario is used starting in 2018 the report will reflect projected BCI's from 2018 – 2027 and System CI's for 2018.

Sum of Work Items is the sum of the costs for the projected work items in the building over the period of the scenario.

Sum of CRV is the sum of the calculated replacement cost for the Sections inventoried for the building.

Building PRV is the building's Plant Replacement Value (Building - Replacement Cost) and is normally loaded into the USAF BUILDER database from USAF Real Property Data.

This is the case for the majority of Buildings in the USAF BUILDER database. However, for PRV's not loaded in from the USAF real property data this value is calculated in BUILDER for the building based on the Building Area and cost per Unit of Measure for the Building Use (Category Code) as set in the Cost Book.

The report also includes several database Global Unique Identifier (GUID) columns that can be used to link other related data or as filters in Excel.

# AFMFH Report 01 Continued

| ORDER | COLUMN NAME     |
|-------|-----------------|
| 1     | Site Number     |
| 2     | Site Name       |
| 3     | Complex Name    |
| 4     | Building Number |
| 5     | Building Name   |
| 6     | RPUID           |
| 7     | Category Code   |
| 8     | Year Built      |
| 9     | Building Area   |
| 10    | UoM             |
| 11    | Building Status |
| 12    | Scenario Name   |
| 13    | Base Year       |
| 24    | BCI 2018        |
| 25    | BCI 2019        |
| 26    | BCI 2020        |
| 27    | BCI 2021        |
| 28    | BCI 2022        |
| 29    | BCI 2023        |
| 30    | BCI 2024        |
| 31    | BCI 2025        |
| 32    | BCI 2026        |
| 33    | BCI 2027        |

| ORDER | COLUMN NAME        |
|-------|--------------------|
| 34    | SYSTEM CI 2018 A10 |
| 35    | SYSTEM CI 2018 A20 |
| 36    | SYSTEM CI 2018 B10 |
| 37    | SYSTEM CI 2018 B20 |
| 38    | SYSTEM CI 2018 B30 |
| 39    | SYSTEM CI 2018 C10 |
| 40    | SYSTEM CI 2018 C20 |
| 41    | SYSTEM CI 2018 C30 |
| 42    | SYSTEM CI 2018 D10 |
| 43    | SYSTEM CI 2018 D20 |
| 44    | SYSTEM CI 2018 D30 |
| 45    | SYSTEM CI 2018 D40 |
| 46    | SYSTEM CI 2018 D50 |
| 47    | SYSTEM CI 2018 E10 |
| 48    | SYSTEM CI 2018 E20 |
| 49    | SYSTEM CI 2018 G20 |
| 50    | SYSTEM CI 2018 G30 |
| 51    | SYSTEM CI 2018 G40 |
| 52    | SYSTEM CI 2018 H50 |
| 53    | Sum of Work Items  |
| 54    | Sum of CRV         |
| 55    | Building PRV       |
| 56    | Building ID (GUID) |
| 57    | Site ID (GUID)     |

# AFMFH Report 02

#### Basic Description:

Site level report specific to the Air Force Military Family Housing Organization only. Displays FACILITIES, SYSTEMS, SECTIONS, and INSPECTIONS for the AFMFH facilities.

#### If this report is tabular, then what are the rows?

Each row is a unique SECTION/INSPECTION combo.

#### Is this report filtered? If so, how?

No, this report shows all SECTIONS. Report can be executed at the SITE level only.

#### Additional Notes:

Expected Rating is what BUILDER would have projected the Component-Section Condition Index to be based on the lifecycle and previous inspection ratings of the section. Inspection Rating is the rating that resulted from the inspection of the section as given by the assessor.

The report also includes several database Global Unique Identifier (GUID) columns that can be used to link other related data or as filters in Excel.

#### **Report Columns:**

| ORDER | COLUMN NAME     |
|-------|-----------------|
| 1     | Site Number     |
| 2     | Site Name       |
| 3     | Complex Number  |
| 4     | Complex Name    |
| 5     | Building Number |
| 6     | Building Name   |
| 7     | Building Area   |
| 8     | UoM             |
| 9     | Year Built      |
| 10    | Floors          |
| 11    | System          |

#### Report Columns, continued:

| ORDER | COLUMN NAME                       |
|-------|-----------------------------------|
| 12    | Component                         |
| 13    | Material/Equipment Category       |
| 14    | Component Subtype                 |
| 15    | Section Name                      |
| 16    | Section Quantity                  |
| 17    | UoM                               |
| 18    | CRV (Component Replacement Value) |
| 19    | Section Install Date              |
| 20    | Install Date Source               |
| 21    | Design Life (DL)<br>Section Age   |
| 22    | Section RDL                       |
| 23    | RSL (years)                       |
|       |                                   |
| 25    | Painted?                          |
| 26    | Paint Year                        |
| 27    | Section Cl                        |
| 28    | Section Paint Cl                  |
| 29    | Inventory Section Comments        |
| 30    | Inspection Date                   |
| 31    | Inspection Type                   |
| 32    | Inspection Source                 |
| 33    | Inspector                         |
| 34    | Expected Rating                   |
| 35    | Inspection Rating                 |
| 36    | Paint Rating                      |
| 37    | Number Inspection Images          |
| 38    | Inspection Comments               |
| 39    | Section Alternate ID              |
| 40    | Section Alternate ID Source       |
| 41    | Site ID (GUID)                    |
| 42    | Complex ID (GUID)                 |
| 43    | Building ID (GUID)                |
| 44    | System ID (GUID)                  |
| 45    | Component ID (GUID)               |
| 46    | Section ID (GUID)                 |
| 47    | Inspection ID (GUID)              |

## **BUILDER Catalog**

#### **Basic Description**:

This report lists each BUILDER Catalog item by a unique BUILDER Component Material Category (CMC) identifier along with the replacement cost, paint cost and service life data. Each catalog item is a unique combination of System, Component, Material/Equipment Category and Component Subtype. The report links the Reference Settings including the Cost Book and Service Life Book data to the each catalog item at the level the report is executed.

#### If this report is tabular, then what are the rows?

Each row is a catalog identified by a BUILDER CMC.

#### Is this report filtered? If so, how?

No, this report shows all catalog items. Report can be executed at an Organization or Site level.

#### Additional Notes:

A CMC identifies a unique catalog item broken out by System, Component, Material/Equipment Category and Component Subtype. The report can be exported to Excel and is a dynamic report that returns the specific assembly costs and service life data from the Reference Settings specified in BUILDER at the hierarchy level the report is executed at. For example if the AFMFH cost book is set as the Cost book at the level the report is executed, the report would use the AFMFH cost data. Where the USAF cost book is set, the report would use the cost data from the USAF cost book and so on. The same holds true for any other custom Cost Books and custom Service Life Books that are defined and set in the Reference Settings at the level the report is ran. Cost Book data is US average for the year added to / updated in BUILDER and is adjusted for inflation and Area Cost Factor when used for specific component subtype assembly at a specific location.

| ORDER | COLUMN NAME                 |
|-------|-----------------------------|
| 1     | СМС                         |
| 2     | System                      |
| 3     | Component                   |
| 4     | Material/Equipment Category |
| 5     | Component Subtype           |
| 6     | UoM                         |
| 7     | Replace Unit Cost           |
| 8     | Paint Unit Cost             |
| 9     | Remove Unit Cost            |
| 10    | Service Life                |

# BUILDER Catalog – With PMTL Crosswalk

#### **Basic Description**:

This report lists each BUILDER Catalog item by a unique BUILDER Component Material Category (CMC) identifier cross-referenced with a Preventative Maintenance Task List (PMTL) item. Each catalog item is a unique combination of System, Component, Material/Equipment Category and Component Subtype.

#### If this report is tabular, then what are the rows?

Each row is a unique BUILDER CMC having an Air Force PMTL.

Report can be executed at an Organization or Site level.

#### Is this report filtered? If so, how?

No, this report shows only CMCs having an Air Force PMTL.

PMTL cross-reference data provided by USAF is used for reporting purposes only and not utilizes within the BUILDER SMS.

Report can be executed at an Organization or Site level.

#### Additional Notes:

A CMC identifies a unique catalog item broken out by System, Component, Material/Equipment Category and Component Subtype. In this particular report, the row also includes the corresponding Preventative Maintenance Task List that pertains to specific Component Subtype.

| ORDER | COLUMN NAME                 |
|-------|-----------------------------|
| 1     | СМС                         |
| 2     | System                      |
| 3     | Component                   |
| 4     | Material/Equipment Category |
| 5     | Component Subtype           |
| 6     | UoM                         |
| 7     | PMTL ID                     |
| 8     | Work Group                  |
| 9     | Level IV ID                 |
| 10    | Level IV Description        |

# **Building Thumbnail Report**

#### **Basic Description**:

Building level report that displays a thumbnail-sized image for all images that have been loaded at the BUILDING, COMPONENT, SECTION, SECTION DETAIL or INSPECTION levels for the selected building.

#### If this report is tabular, then what are the rows?

This report is not tabular.

Report can be executed only at the Building level.

#### Is this report filtered? If so, how?

No, this report displays all images at these levels. It does not display PDF attachments, only JPG attachments.

#### Additional Notes:

This report is useful to review pictures for IPL projects as well as for assessors to review prior to reassessment.

#### Sample Page:

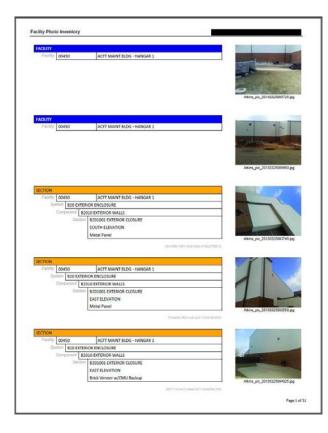

# Final OA – Real Property Inventory – With System Grid

#### **Basic Description:**

A list of all BUILDINGS entered into BUILDER. This report is structured such that it reflects the parent and child ORGANIZATIONS in the USAF BUILDER inventory hierarchy up to four possible organization levels deep. The four ORGANIZATION columns include the top level SERVICE, MAJOR ORGANIZATION and MAJOR COMMAND, and two DIVISION levels. This report includes some basic BUILDER building-level data columns along with USAF Specific Real Property data elements such as the RPA Type and Sustainment Code from a crosswalk table provided by the USAF.

#### If this report is tabular, then what are the rows?

Each row is a unique BUILDING.

#### Is this report filtered? If so, how?

No, shows all BUILDINGS inventories within the Organizations or Sites the report is run for.

Report can be executed at the Organizations and Site levels.

At the top USAF Organization level this report is configured in the REPORT SERVER to run at night when network traffic is at a minimum and stored as a SNAP-SHOT. When ran from BUILDER, the last SNAP-SHOT is displayed.

#### Additional Information:

This report includes a System crosstab grid displaying the 22 possible systems and a System CI where one exists.

RPA Type and Sustainment Code are USAF specific Real Property data elements linked to the report specifically for reporting purposes only. These USAF real property data elements are not maintained or used by BUILDER. They will only display for those buildings that have crosswalk data as supplied by the USAF. RPA Type is a code that reflects the type of Real Property i.e. Building, Linear Structure, Structure, etc. Sustainment Code is a code that reflects the organization responsible for the sustainment of a real property asset.

Building PRV is the building's Plant Replacement Value (Building - Replacement Cost) and is normally loaded into the USAF BUILDER database from USAF Real Property Data. This is the case for the majority of Buildings in the USAF BUILDER database. However, for PRV's not loaded in from the USAF real property data this value is calculated in BUILDER for the building based on the Building Area and cost per Unit of Measure for the Building Use (Category Code) as set in the Cost Book.

Sum of CRV is the sum of the calculated replacement cost for the Sections inventoried in the building.

In this report Deferred Maintenance is a parametric cost estimate of the total projected current year's work costs for the building calculated by algorithms within the report similar to what BUILDER does in Work Plan generation when generating a Work Plan for the current year. This number is NOT based on the current Work Plan for the building and does not affect the current Work Plan in BUILDER.

The report also generates a calculated Facility Condition Index (FCI) in real time without the need to generate work items in the Work Plan module. The report looks at every Component-Section's current condition being projected by BUILDER as the current Component Section Condition Index (CSCI) for the Section, compares it to its Standard and triggers a Work Item and calculates the repair cost estimate, and sums up all the repair costs across the building to calculate an FCI value as of the time of the report generation. The basic formula for FCI is FCI = 1-(Deferred Work Costs/PRV).

The calculated FCI scores from this report will occasionally differ from the FCI value shown on the Building Summary screen. The FCI value on the Building Summary screen is calculated based on Work Items existing for the building in the Site's Work Plan that must have already been generated or manually entered into the Work Plan for the current fiscal year.

# Final OA – Real Property Inventory – With System Grid Continued

| ORDER | COLUMN NAME                                 |
|-------|---------------------------------------------|
| 1     | Service                                     |
| 2     | Major Organization                          |
| 3     | Major Command                               |
| 4     | Division                                    |
| 5     | Division                                    |
| 6     | Site Number                                 |
| 7     | Site Name                                   |
| 8     | Complex Number                              |
| 9     | Complex Name                                |
| 10    | Building Number                             |
| 11    | Building Name                               |
| 12    | Building Area                               |
| 13    | UoM                                         |
| 14    | RPUID                                       |
| 15    | Category Code                               |
| 16    | Year Built                                  |
| 17    | Sustainment Code                            |
| 18    | Building Status                             |
| 19    | RPA Type                                    |
| 20    | Floors                                      |
| 21    | Building PRV                                |
| 22    | MDI                                         |
| 23    | BCI                                         |
| 24    | Sum of CRV                                  |
| 25    | Deferred Maintenance (Calculated by Report) |
| 26    | FCI (Calculated by Report)                  |
| 27    | Number of Systems in BUILDER                |

| ORDER | COLUMN NAME                     |
|-------|---------------------------------|
| 28    | Number of Components in BUILDER |
| 29    | A10                             |
| 30    | A20                             |
| 31    | B10                             |
| 32    | B20                             |
| 33    | B30                             |
| 34    | C10                             |
| 35    | C20                             |
| 36    | C30                             |
| 37    | D10                             |
| 38    | D20                             |
| 39    | D30                             |
| 40    | D40                             |
| 41    | D50                             |
| 42    | E10                             |
| 43    | E20                             |
| 44    | F10                             |
| 45    | F20                             |
| 46    | G10                             |
| 47    | G20                             |
| 48    | G30                             |
| 49    | G40                             |
| 50    | G90                             |

## Final OB – Real Property Inventory – No System Grid

#### Basic Description:

A list of all BUILDINGS entered into BUILDER. This report is structured such that it reflects the parent and child ORGANIZATIONS in the USAF BUILDER inventory hierarchy up to four possible organization levels deep. The four ORGANIZATION columns include the top level SERVICE, MAJOR ORGANIZATION and MAJOR COMMAND, and two DIVISION levels. This report includes some basic BUILDER building-level data columns along with USAF Specific Real Property data elements such as the RPA Type and Sustainment Code from a crosswalk provided by the USAF.

#### If this report is tabular, then what are the rows?

Each row is a unique BUILDING.

#### Is this report filtered? If so, how?

No, shows all BUILDINGS inventories within the Organizations or Sites the report is run for.

Report can be executed at the Organizations and Site levels.

#### Additional Notes

RPA Type and Sustainment Code are USAF specific Real Property data elements linked to the report specifically for reporting purposes only. These USAF real property data elements are not maintained or used by BUILDER. They will only display for those buildings that have crosswalk data as supplied by the USAF. RPA Type is a code that reflects the type of Real Property i.e. Building, Linear Structure, Structure, etc. Sustainment Code is a code that reflects the organization responsible for the sustainment real property asset.

Building PRV is the building's Plant Replacement Value (Building - Replacement Cost) and is normally loaded into the USAF BUILDER database from USAF Real Property Data. This is the case for the majority of Buildings in the USAF BUILDER database. However, for PRV's not loaded in from the USAF real property data this value is calculated in BUILDER for the building based on the Building Area and cost per Unit of Measure for the Building Use (Category Code) as set in the Cost Book.

Sum of CRV is the sum of the calculated replacement cost for the Sections inventoried in the building.

In this report Deferred Maintenance is a parametric cost estimate of the total projected current year's work costs for the building calculated by algorithms within the report similar to what BUILDER does in Work Plan generation when generating a Work Plan for the current year. This number is NOT based on the current Work Plan for the building and does not affect the current Work Plan in BUILDER.

# Final OB – Real Property Inventory – No System Grid Continued

| ORDER | COLUMN NAME                        |
|-------|------------------------------------|
| 1     | Service                            |
| 2     | Major Organization                 |
| 3     | Major Command                      |
| 4     | Division                           |
| 5     | Division                           |
| 6     | Site Number                        |
| 7     | Site Name                          |
| 8     | Complex Number                     |
| 9     | Complex Name                       |
| 10    | Building Number                    |
| 11    | Building Name                      |
| 12    | Building Area                      |
| 13    | UoM                                |
| 14    | RPUID                              |
| 15    | Category Code                      |
| 16    | Year Built                         |
| 17    | Sustainment Code                   |
| 18    | Building Status                    |
| 19    | RPA Туре                           |
| 20    | Floors                             |
| 21    | Building PRV                       |
| 22    | MDI                                |
| 23    | BCI                                |
| 24    | Sum of CRV                         |
| 25    | Deferred Maintenance               |
| 26    | Number of Systems in BUILDER       |
| 27    | Number of Components in<br>BUILDER |

# Final 01 – Building Summary Report

#### Basic Description:

A list of BUILDINGS entered into BUILDER where at least one COMPONENT SECTION has been entered. Includes some basic buildinglevel data columns.

#### If this report is tabular, then what are the rows?

Each row is a unique BUILDING.

#### Is this report filtered? If so, how?

Yes, this report only shows Buildings where at least one COMPONENT SECTION has been entered into BUILDER.

Report can be executed at the Organizations, Site, Complex and Building levels.

#### Additional Notes:

Building PRV is the building's Plant Replacement Value

(Building - Replacement Cost) and is normally loaded

into the USAF BUILDER database from USAF Real Property Data. This is the case for the majority of Buildings in the USAF BUILDER database. However, for PRV's not loaded in from the USAF real property data this value is calculated in BUILDER for the building based on the Building Area and cost per Unit of Measure for the Building Use (Category Code) as set in the Cost Book.

Sum of CRV is the sum of the calculated replacement cost for the Sections inventoried in the building.

| ORDER | COLUMN NAME                       |
|-------|-----------------------------------|
| 1     | Site Number                       |
| 2     | Site Name                         |
| 3     | Complex Name                      |
| 4     | Building Number                   |
| 5     | Building Name                     |
| 6     | Building Area                     |
| 7     | UoM                               |
| 8     | RPUID                             |
| 9     | Category Code                     |
| 10    | Year Built                        |
| 11    | Construction Type                 |
| 12    | Floors                            |
| 13    | Building PRV                      |
| 14    | MDI                               |
| 15    | BCI                               |
| 16    | Sum of Work Items                 |
| 17    | Sum of CRV                        |
| 18    | Components (number of components) |

# Final 02 – System Summary Report

#### **Basic Description:**

A list of SYSTEMS and their condition ratings sorted by BUILDING.

If this report is tabular, then what are the rows?

Each row is a unique SYSTEM broken out by BUILDING.

Report can be executed at the Organizations, Site, Complex and Building levels.

Is this report filtered? If so, how?

No, all SYSTEMS are displayed. A BUILDING will not appear in the report if it does not contain at least one SYSTEM.

#### Additional Notes:

The report also includes Global Unique Identifier (GUID) columns that can be used to link other related data or as a filter in Excel.

| ORDER | COLUMN NAME        |
|-------|--------------------|
| 1     | Site Number        |
| 2     | Site Name          |
| 3     | Complex Number     |
| 4     | Complex Name       |
| 5     | Building Number    |
| 6     | Building Name      |
| 7     | Building Area      |
| 8     | UoM                |
| 9     | RPUID              |
| 10    | Category Code      |
| 11    | Year Built         |
| 12    | Floors             |
| 13    | BCI                |
| 14    | System             |
| 15    | System Cl          |
| 16    | System CRV         |
| 17    | Building ID (GUID) |
| 18    | System ID (GUID)   |

# Final 03A – Component-Section Report

#### **Basic Description**:

A list of COMPONENT-SECTIONS defined within the BUILDER inventory along with their CI ratings sorted by BUILDING, SYSTEM, COMPONENT, and MATERIAL/EQUIPMENT CATEGORY.

#### If this report is tabular, then what are the rows?

Each row is a unique SECTION broken out by Building.

Report can be executed at the Organizations, Site, Complex and Building levels.

#### Is this report filtered? If so, how?

No, all SECTIONS are displayed. A BUILDING will not appear in the report if it does not contain at least one SECTION.

#### Additional Notes:

The report also includes a Global Unique Identifier (GUID) column that can be used to link other related data or as a filter in Excel.

| ORDER | COLUMN NAME                 |
|-------|-----------------------------|
| 1     | Site Number                 |
| 2     | Site Name                   |
| 3     | Complex Name                |
| 4     | Building Number             |
| 5     | Building Name               |
| 6     | Building Area               |
| 7     | UoM                         |
| 8     | RPUID                       |
| 9     | MDI                         |
| 10    | System                      |
| 11    | Component                   |
| 12    | Material/Equipment Category |
| 13    | Component Subtype           |
| 14    | Section Name                |
| 15    | Section Install Date        |
| 16    | Install Date Source         |
| 17    | Quantity                    |
| 18    | UoM                         |
| 19    | CRV                         |
| 20    | Section Cl                  |
| 21    | RSL (years)                 |
| 22    | Section Comments            |
| 23    | Section ID (GUID)           |

# Final 03B – IHA (Installation Health Assessment) Component-Section Report

#### **Basic Description:**

A list of COMPONENT-SECTIONS defined within the BUILDER inventory along with their CI ratings sorted by BUILDING, SYSTEM, COMPONENT, and MATERIAL/EQUIPMENT CATEGORY.

#### If this report is tabular, then what are the rows?

Each row is a unique SECTION broken out by Building.

Report can be executed at the Organization, and Site levels.

#### Is this report filtered? If so, how?

No, all SECTIONS are displayed. A BUILDING will not appear in the report if it does not contain at least one SECTION.

#### Additional Notes:

The Final 03B – IHA Component-Section Report is specifically designed and used for data retrieval from BUILDER for the USAF Installation Health Assessment (IHA) efforts. The report contains additional data columns not included in the Final 03A report that are specific for IHA use.

The report also includes a Global Unique Identifier (GUID) column that can be used to link other related data or as a filter in Excel.

| ORDER | COLUMN NAME                 |
|-------|-----------------------------|
| 1     | Organization Number         |
| 2     | Organization Name           |
| 3     | Complex                     |
| 4     | Building Number             |
| 5     | Building Name               |
| 6     | Building Area               |
| 7     | UoM                         |
| 8     | Inventory Control Code      |
| 9     | RPUID                       |
| 10    | MDI                         |
| 11    | System                      |
| 12    | Component                   |
| 13    | Material/Equipment Category |
| 14    | Component Subtype           |
| 15    | Section Name                |
| 16    | Section Install Date        |
| 17    | CRV                         |
| 18    | Section Cl                  |
| 19    | RSL (Years)                 |
| 20    | Building ID (GUID)          |
| 21    | Sec A                       |
| 22    | Sec Alpha                   |
| 23    | Sec Beta                    |
| 24    | Expected Service Life       |
| 25    | Max RSL (Standard)          |
| 26    | Min Cl (Standard)           |

# Final 04 – Equipment Details Report

#### **Basic Description**:

A list of SECTION DETAILS that have been entered under each SECTION sorted by BUILDING, SYSTEM, COMPONENT, and MATERIAL/EQUIPMENT CATEGORY.

#### If this report is tabular, then what are the rows?

Each row is a unique SECTION DETAIL record.

#### Is this report filtered? If so, how?

No, all SECTION DETAILS are displayed. A SECTION will not appear in the report if it does not have any SECTION DETAILS. A BUILDING will not appear if it does not contain any SECTION DETAIL records.

Report can be executed at the Organizations, Site, Complex and Building levels.

#### Additional Notes:

CRV is the calculated replacement cost for the section based on the section's quantity and cost per Unit of Measure as specified in the Cost Book for the MATERIAL/EQUIPMENT CATEGORY and Component Subtype combination.

| ORDER | COLUMN NAME                 |
|-------|-----------------------------|
| 1     | Site Number                 |
| 2     | Site Name                   |
| 3     | Complex Name                |
| 4     | Building Number             |
| 5     | Building Name               |
| 6     | RPUID                       |
| 7     | System                      |
| 8     | Component                   |
| 9     | Material/Equipment Category |
| 10    | Component Subtype           |
| 11    | Section Name                |
| 12    | Section Install Date        |
| 13    | Install Date Source         |
| 14    | Quantity                    |
| 15    | UoM                         |
| 16    | CRV                         |
| 17    | Section Cl                  |
| 18    | RSL (years)                 |
| 19    | Section ID                  |
| 20    | ID Number                   |
| 21    | Equipment Type              |
| 22    | Equipment Make              |
| 23    | Model                       |
| 24    | Serial Number               |
| 25    | Capacity                    |
| 26    | Manufacturer                |
| 27    | Date Manufactured           |
| 28    | Date Installed              |
| 29    | Control Type Make           |
| 30    | Warranty Date #1            |
| 31    | Warranty Company #1         |
| 32    | Location                    |
| 33    | Comment                     |
| 34    | Warranty Date #2            |
| 35    | Warranty Company #2         |

# Final 05 – Inspection Summary Report

#### Basic Description:

A list of inspected SECTIONS sorted by SITE NAME, COMPLEX, BUILDING, SYSTEM, COMPONENT, and MATERIAL/EQUIPMENT CATEGORY and Component Subtype. Information is included about the LATEST INSPECTION on that SECTION.

#### If this report is tabular, then what are the rows?

Each row is a unique SECTION matched to its LATEST INSPECTION record.

#### Is this report filtered? If so, how?

Yes, this report only shows the LATEST (MOST RECENT) INSPECTION against the listed SECTION.

Report can be executed at the Organizations, Site, Complex and Building levels.

#### Additional Notes:

When exported to an Excel spreadsheet the Sections with out of date assessment inspections (over five years old) can be determined, by filtering by date leaving the sections not having or which will not have current inspections soon. The

Builder Number information can be copied / pasted in a new spreadsheet and filtered for duplicates leaving facilities needing re-assessment soon or overdue.

| ORDER | COLUMN NAME                 |
|-------|-----------------------------|
| 1     | Site Number                 |
| 2     | Site Name                   |
| 3     | Complex Name                |
| 4     | Building Number             |
| 5     | Building Name               |
| 6     | RPUID                       |
| 7     | Component                   |
| 8     | Material/Equipment Category |
| 9     | Component Subtype           |
| 10    | Section Name                |
| 11    | Quantity                    |
| 12    | UoM                         |
| 13    | Section Install Date        |
| 14    | Install Date Source         |
| 15    | Inspection Date             |
| 16    | Inspection Type             |
| 17    | Inspection Rating           |
| 18    | Inspector                   |
| 19    | Inspection Comments         |
| 20    | Number of Inspection Images |

### Final 06 – Distress Survey Details Report

#### Basic Description:

A list of Distress Survey Inspection Records that were inspected using a DISTRESS SURVEY INSPECTION sorted by SITE NAME, COMPLEX, BUILDING, SYSTEM, COMPONENT, MATERIAL/EQUIPMENT CATEGORY, COMPONENT SUBTYPE, and SECTION.

#### If this report is tabular, then what are the rows?

Each row is a unique DISTRESS SURVEY INSPECTION Record.

#### Is this report filtered? If so, how?

Yes, this report only shows INSPECTION records for which a DISTRESS SURVEY INSPECTION was performed. Only shows BUILDINGS for which a DISTRESS SURVEY INSPECTION was performed.

Report can be executed at the Organizations, Site, Complex and Building levels.

#### Additional Notes:

Sub-Component is a "Sub-Component" of the Section. For Example, a section of D3020 HEAT GENERATING SYSTEMS – D302001 BOILERS Gas Hot Water would have Sub-Components consisting of a Burner Assembly, Controls, Firebox/Fire Tubes, Fuel System, etc.

Critical indicates if the inspector checked the Critical checkbox specifying that the distress on the subcomponent is critical. Marking this checkbox when adding a distress to a Section's sub-component during a Distress Survey will cause a work item to be generated for this Section as a "Must Do" work item when a Work Plan is generated in the Work Planning Module for the Building.

ESC indicates if the inspector checked the Emergency Service Call (ESC) Checkbox specifying that the distress on the subcomponent requires an ESC.

Distress Type is the type of distress present on the sub-component.

Severity is the severity of the distress present on the sub-component. (High, Medium, Low).

Distress Quantity is the number or measure of the distress on the sub-Component.

Sub-Component Quantity is the number or measure of the sub-component present for the Section.

Density is a percentage range selected for the distress on the sub-component. If an inspector has entered the Distress Quantity the density range will be automatically calculated and selected. If the inspector enters a Density and selects a Density BUILDER will use the Density in the Condition Index calculations presuming a count or a measure of the distress is more accurate than the Density value which is a percentage range.

# Final 06 – Distress Survey Details Report Continued

| ORDER | COLUMN NAME                 |
|-------|-----------------------------|
| 1     | Site Number                 |
| 2     | Site Name                   |
| 3     | Complex Name                |
| 4     | Building Number             |
| 5     | Building Name               |
| 6     | RPUID                       |
| 7     | Component                   |
| 8     | Material/Equipment Category |
| 9     | Component Subtype           |
| 10    | Section Name                |
| 11    | Quantity                    |
| 12    | UoM                         |
| 13    | Inspection Date             |
| 14    | Inspection Rating           |
| 15    | Inspector                   |
| 16    | Inspection Comments         |
| 17    | Sub-Component               |
| 18    | Critical?                   |
| 19    | ESC?                        |
| 20    | Distress Type               |
| 21    | Severity                    |
| 22    | Distress Quantity           |
| 23    | Sub-Component Quantity      |
| 24    | Density                     |

# Final 07 – Work Action Summary Report

#### Basic Description:

A list of BUILDINGS, broken out by SYSTEM, and a sum of ALL WORK ITEMS across all FYs in a WORK PLAN generated or manually entered for that SYSTEM. Only WORK ITEMS that currently exist in the SITES', COMPLEXS' or BUILDINGS' WORK PLANS are included in the report. For more on generating Work Plans see the "Work Planning Overview" in the BUILDER Help.

#### If this report is tabular, then what are the rows?

Each row is a unique SYSTEM (broken out by BUILDING) with a rollup cost of all of the WORK ITEMS currently in the WORK PLAN against that SYSTEM.

#### Is this report filtered? If so, how?

No, this report shows all SYSTEMS with WORK ITEMS. A BUILDING will not appear when it has no SYSTEM where at least one WORK ITEM is in the WORK PLAN.

#### Report Columns:

| ORDER | COLUMN NAME                         |
|-------|-------------------------------------|
| 1     | Site Number                         |
| 2     | Site Name                           |
| 3     | Complex Name                        |
| 4     | Building Number                     |
| 5     | Building Name                       |
| 6     | RPUID                               |
| 7     | Category Code                       |
| 8     | System                              |
| 9     | Number of Work Items                |
| 10    | Estimated Total Costs of Work Items |
| 11    | Sum of CRV                          |
| 12    | System Cl                           |
| 13    | System ID (GUID)                    |

Report can be executed at the Organizations, Site, Complex and Building levels.

#### Additional Notes:

This report is run against all WORK ITEMS that have previously been generated or manually added to a WORK PLAN within the WORK PLAN Module of BUILDER for SITES, COMPLEXS or BUILDINGS. If no WORK ITEMS exist in the WORK PLAN for a BUILDING then that BUILDING will not appear in the report. If no WORK ITEMS exist in the WORK PLAN under a SYSTEM then that SYSTEM will not be in the report under the BUILDING. If a multi-year WORK PLAN exists for a SITE, COMPLEX or BUILDING, the report will sum all of the work items across all FYs in the multi-year work plan.

Note: A WORK PLAN must already exist in the WORK PLAN Module for the SITES, COMPLEXS and BUILDINGS the report is being executed against for this report to display any data. The report itself DOES NOT generate the WORK ITEMS. In addition, a WORK PLAN is something that must be maintained in BUILDER if it is being utilized or reported on.

Number of Work Items is the number of work items in the work plan for the System.

Estimated Total Costs of Work Items is the total costs for the Work Items in the Work Plan for the System.

Sum of CRV is the sum of the calculated Component Replacement Value for the Sections inventoried for the System.

The report also includes a Global Unique Identifier (GUID) column that can be used to link other related data or as a filter in Excel.

# Final 08 – Work Action Details Report

#### Basic Description:

A detail listing of ALL WORK ITEMS, across all FYs in a WORK PLAN, previously generated or manually entered for each BUILDING. Only WORK ITEMS that currently exist in the SITES', COMPLEXS' or BUILDINGS' WORK PLANS are included in the report. For more on generating WORK PLANS see the "Work Planning Overview" in the BUILDER Help.

#### If this report is tabular, then what are the rows?

Each row is a unique WORK ITEM.

#### Is this report filtered? If so, how?

No, this report shows all WORK ITEMS. A BUILDING will not appear if it does not have at least one WORK ITEM in the WORK PLAN.

Report can be executed at the Organizations, Site, Complex and Building levels.

#### Additional Notes:

This report is run against all WORK ITEMS that have been previously generated or manually added to a WORK PLAN within the WORK PLAN Module of BUILDER for SITES, COMPLEXS or BUILDINGS. If no WORK ITEMS exist in the WORK PLAN for a BUILDING then that BUILDING will not appear in the report. If a Multi-Year WORK PLAN exists for a SITE, COMPLEX, or BUILDING, the report will display all of the WORK ITEMS across all FYs in the Multi-Year WORK PLAN.

If exported to an Excel spreadsheet, the WORK ITEMS can be filtered by Fiscal Year or any of the other data elements to obtain the desired view of the WORK ITEMS from the WORK PLANS in the report.

A WORK PLAN must already exist in the WORK PLAN Module for the SITES, COMPLEXS and BUILDINGS the report is being executed against for this report to display any data. The report itself DOES NOT generate the WORK ITEMS. A WORK PLAN is something that must be maintained in BUILDER if it is to be used or reported on.

The Section CI is the current Condition Index for the section as calculated by BUILDER at the time of the report generation. The Projected CI for FY is the Condition Index that was projected for the Section when the Work Item was generated in the Work Plan or by a Scenario.

The report includes several database Global Unique Identifier (GUID) columns that can be used to link other related data or as filters in Excel.

This report includes some basic BUILDER building-level data columns along with USAF Specific Real Property data elements Sustainment Code from a crosswalk provided by the USAF. Sustainment Code is a USAF specific Real Property data element linked to the report specifically for reporting purposes only.

# Final 08 – Work Action Details Report Continued

Such USAF real property data elements are not maintained or used by BUILDER. They will only display for those buildings that have crosswalk data as supplied by the USAF. Sustainment Code is a code that reflects the organization responsible for the sustainment of a real property asset.

The System Importance Factor (SIF) included in this report is a point value that is set by USAF as a measure within the "USAF" Prioritization Scheme. A Prioritization Scheme is used within the Work Planning Module and in Scenarios to rank the generated work items with a prioritization score. The SIF in the "USAF" Prioritization Scheme is one of several measures under the Objectives set in the scheme. For more on Prioritization Scheme see the BUILDER Help.

| ORDER | COLUMN NAME                    |
|-------|--------------------------------|
| 1     | Site Number                    |
| 2     | Site Name                      |
| 3     | Complex Name                   |
| 4     | Building Number                |
| 5     | Building Name                  |
| 6     | RPUID                          |
| 7     | Category Code                  |
| 8     | MDI                            |
| 9     | SIF (System Importance Factor) |
| 10    | Sustainment Code               |
| 11    | System                         |
| 12    | Component                      |
| 13    | Material/Equipment Category    |
| 14    | Component Subtype              |
| 15    | Section Name                   |
| 16    | Section Cl                     |
| 17    | Projected CI for FY            |
| 18    | Quantity                       |
| 19    | UoM                            |
| 20    | Work Item Description          |
| 21    | Estimated Cost                 |
| 22    | Fiscal Year                    |
| 23    | Completion Date                |
| 24    | Actual Cost                    |
| 25    | Work Request Number            |

| ORDER | COLUMN NAME         |
|-------|---------------------|
| 26    | Building ID(GUID)   |
| 27    | System ID (GUID)    |
| 28    | Component ID (GUID) |
| 29    | Section ID (GUID)   |
| 30    | Work Item ID (GUID) |

# Final 09 – Building System Quick View Report

#### **Basic Description:**

A cross-tab report (pivot table); for each BUILDING. This report displays the BCI, and SYSTEM CI for each of the 22 Systems.

#### If this report is tabular, then what are the rows?

Each row is a unique BUILDING.

#### Is this report filtered? If so, how?

Yes, this report only shows BUILDINGS where at least one SYSTEM has been entered into BUILDER and it only includes BUILDINGS where the BUILDING STATUS is not equal to either "Demolished" or "Transferred".

Report can be executed at the Organizations, Site, Complex and Building levels.

#### Additional Notes:

Note: White space indicates that a system is determined to be currently present but does not have any SECTIONS inventoried. Grey (N/A) indicates that a system is either not required to be inventoried or is not present in the building and has been deleted from the building.

The Building Condition Index (BCI) is a condition index measure for the building calculated by BUILDER. The BCI is a function of the individual System Condition Indices (SCI) which are aggregated up from the Component-Section Condition Indices (CSCI) that are aggregated up from the respective Building Component Condition Indices (BCCI), which are aggregated up from the individual Component-Section Condition Indices (CSCI) of the individual Sections in the Building's inventory.

# Final 09 – Building System Quick View Report Continued

## <u>Report Columns:</u>

| ORDER | COLUMN NAME      |
|-------|------------------|
| 1     | Site Number      |
| 2     | Site Name        |
| 3     | Complex Name     |
| 4     | Building Number  |
| 5     | Building Name    |
| 6     | Building Area    |
| 7     | UoM              |
| 8     | RPUID            |
| 9     | Category Code    |
| 10    | Year Built       |
| 11    | Sustainment Code |
| 12    | Building Status  |
| 13    | RPA Туре         |
| 14    | Floors           |
| 15    | Building PRV     |
| 16    | MDI              |
| 17    | BCI              |
| 19    | A10              |
| 20    | A20              |

| ORDER | COLUMN NAME |
|-------|-------------|
| 21    | B10         |
| 22    | B20         |
| 23    | B30         |
| 24    | C10         |
| 25    | C20         |
| 26    | C30         |
| 27    | D10         |
| 28    | D20         |
| 29    | D30         |
| 30    | D40         |
| 31    | D50         |
| 32    | E10         |
| 33    | E20         |
| 34    | F10         |
| 35    | F20         |
| 36    | G10         |
| 37    | G20         |
| 38    | G30         |
| 39    | G40         |
| 40    | G90         |

# Final 10 – Building System Work Item Rollup

#### Basic Description:

A cross-tab report (pivot table); for each Building this report displays the sum of the WORK ITEMS in a WORK PLAN, previously generated or manually entered for each BUILDING for the current fiscal year for each of these seven systems: B20, B30, C10, D20, D30, D40, D50. Only WORK ITEMS that currently exist in the SITES', COMPLEXS' or BUILDINGS' WORK PLANS are included in the report. The report also shows the current BCI and SCI for each of the seven mandatory systems. For more on work plans see the "Work Planning Overview" in the BUILDER Help.

#### If this report is tabular, then what are the rows?

Each row is a unique BUILDING.

Report can be executed at the Organizations and Site levels.

#### Is this report filtered? If so, how?

Yes, this report only shows Buildings where at least one SYSTEM has been entered into BUILDER.

#### Additional Notes:

The Work Total columns sum the WORK ITEMS from the current WORK PLAN against the CURRENT FISCAL YEAR only.

Note: A WORK PLAN must already exist in the WORK PLAN Module for the BUILDINGS under the ORG or SITE the report is being executed against for this report to display any WORK ITEM related data. The report itself DOES NOT generate the WORK ITEMS. In addition, a WORK PLAN is something that must be maintained in BUILDER if it is being utilized or reported on.

| ORDER | COLUMN NAME     |
|-------|-----------------|
| 1     | Site Number     |
| 2     | Site Name       |
| 3     | Complex Name    |
| 4     | Building Number |
| 5     | Building Name   |
| 6     | Building Area   |
| 7     | UoM             |
| 8     | RPUID           |
| 9     | Category Code   |
| 10    | Year Built      |
| 11    | Floors          |
| 12    | BCI             |
| 13    | B20             |
| 14    | B20 Work Total  |
| 15    | B30             |
| 16    | B30 Work Total  |
| 17    | C10             |
| 18    | C10 Work Total  |
| 19    | D20             |
| 20    | D20 Work Total  |
| 21    | D30             |
| 22    | D30 Work Total  |
| 23    | D40             |
| 24    | D40 Work Total  |
| 25    | D50             |
| 26    | D50 Work Total  |

# Flatfile 01 – Component-Section Summary

#### **Basic Description**:

A Site or Complex "Data Dump" report showing all SECTIONS from the inventory and pertinent values.

#### If this report is tabular, then what are the rows?

Each row is a unique SECTION.

#### Is this report filtered? If so, how?

No, this report shows all SECTIONS.

Report can be executed at the Site and Complex levels.

#### Additional Notes:

Report is designed specifically as a "Flat File" as a data export to Excel.

The report includes several database Global Unique Identifier (GUID) columns that can be used to link other related data or as filters in Excel.

System CRV is the sum of the calculated Component Replacement Value for the Sections inventoried for the specified System.

CRV is the calculated replacement cost for the section based on the section's quantity and cost per Unit of Measure as specified in the Cost Book for the MATERIAL/EQUIPMENT CATEGORY and Component Subtype combination.

| ORDER | COLUMN NAME                 |
|-------|-----------------------------|
| 1     | Site Number                 |
| 2     | Site Name                   |
| 3     | Complex Name                |
| 4     | Building Number             |
| 5     | Building Name               |
| 6     | Building Area               |
| 7     | RPUID                       |
| 8     | Category Code               |
| 9     | Floors                      |
| 10    | Year Built                  |
| 11    | Building PRV                |
| 12    | MDI                         |
| 13    | BCI                         |
| 14    | Building Comments           |
| 15    | System Name                 |
| 16    | System Cl                   |
| 17    | System CRV                  |
| 18    | Component Name              |
| 19    | Material/Equipment Category |
| 20    | Component Subtype           |
| 21    | Section Name                |
| 22    | Section Install Date        |
| 23    | Section Install Date Source |
| 24    | Section Quantity            |
| 25    | UoM                         |
| 26    | CRV                         |
| 27    | Section Cl                  |
| 28    | RSL                         |
| 29    | Inventory Section Comments  |
| 30    | Building ID (GUID)          |
| 31    | System ID (GUID)            |
| 32    | Section ID (GUID)           |

## Flatfile 02 – Equipment Details

#### **Basic Description**:

A Site or Complex "Data Dump" report showing all SECTION DETAILS and pertinent values.

#### If this report is tabular, then what are the rows?

Each row is a unique SECTION DETAIL

#### Is this report filtered? If so, how?

No, this report shows all SECTION DETAILS.

Report can be executed at the Site and Complex levels.

#### Additional Notes:

Report is designed specifically as a "Flat File" as a data export to Excel.

The report includes several database Global Unique Identifier (GUID) columns that can be used to link other related data or as filters in Excel.

| ORDER | COLUMN NAME        |
|-------|--------------------|
| 1     | Site Number        |
| 2     | Site Name          |
| 3     | Building Number    |
| 4     | Building Name      |
| 5     | Equipment ID       |
| 6     | ID Number          |
| 7     | Equipment Type     |
| 8     | Equipment Make     |
| 9     | Model              |
| 10    | Serial Number      |
| 11    | Capacity           |
| 12    | Manufacturer       |
| 13    | Date Manufactured  |
| 14    | Date Installed     |
| 15    | Control Type Make  |
| 16    | Warranty Date      |
| 17    | Warranty Company   |
| 18    | Location           |
| 19    | Warranty Date2     |
| 20    | Warranty Company2  |
| 21    | Comments           |
| 22    | Building ID (GUID) |
| 23    | System ID (GUID)   |
| 24    | Section ID (GUID)  |

## Flatfile 03 – Inspection Detail

#### **Basic Description**:

A Site or Complex "Data Dump" report showing all INSPECTIONS and pertinent values.

#### If this report is tabular, then what are the rows?

Each row is a unique INSPECTION record.

#### Is this report filtered? If so, how?

No, this report shows all INSPECTIONS.

Report can be executed at the Site and Complex levels.

#### Additional Notes:

Report is designed specifically as a "Flat File" as a data export to Excel.

The report includes several database Global Unique Identifier (GUID) columns that can be used to link other related data or as filters in Excel.

| ORDER | COLUMN NAME          |
|-------|----------------------|
| 1     | Site Number          |
| 2     | Site Name            |
| 3     | Building Number      |
| 4     | Building Name        |
| 5     | Inspection ID (GUID) |
| 6     | Inspection Date      |
| 7     | Inspection Type      |
| 8     | Inspection Rating    |
| 9     | Inspector            |
| 10    | Inspection Comments  |
| 11    | Building ID (GUID)   |
| 12    | Section ID (GUID)    |

## Flatfile 04 – Distress Survey Details

#### **Basic Description**:

A Site or Complex "Data Dump" report showing all DISTRESS SURVEY INSPECTIONS and pertinent values.

#### If this report is tabular, then what are the rows?

Each row is a unique DISTRESS SURVEY INSPECTION record.

Report can be executed at the Site and Complex levels.

#### Is this report filtered? If so, how?

No, this report shows all DISTRESS SURVEY INSPECTIONS.

#### Additional Notes:

Report is designed specifically as a "Flat File" as a data export to Excel.

The report includes several database Global Unique Identifier (GUID) columns that can be used to link other related data or as filters in Excel.

| ORDER | COLUMN NAME           |
|-------|-----------------------|
| 1     | Site Number           |
| 2     | Site Name             |
| 3     | Building Number       |
| 4     | Building Name         |
| 5     | Distress ID           |
| 6     | Subcomponent          |
| 7     | Critical?             |
| 8     | ESC?                  |
| 9     | Distress              |
| 10    | Severity              |
| 11    | Subcomponent Quantity |
| 12    | Distress Quantity     |
| 13    | Density               |
| 14    | Section ID (GUID)     |
| 15    | Inspection ID (GUID)  |
| 16    | Building ID (GUID)    |

## Flatfile 05 – Work Action Detail

#### Basic Description:

A Site or Complex "Data Dump" report showing ALL WORK ITEMS and pertinent values, across all FYs in a WORK PLAN, generated or manually entered. Only WORK ITEMS that currently exist in the SITES', COMPLEXS' or BUILDINGS' WORK PLANS are included in the report. For more on generating work plans see the "Work Planning Overview" in the BUILDER Help.

#### If this report is tabular, then what are the rows?

Each row is a unique WORK ITEM record.

#### Is this report filtered? If so, how?

No, this report shows all WORK ITEMS.

Report can be executed at the Site and Complex levels.

#### **Additional Notes:**

Report is designed specifically as a "Flat File" as a data export to Excel.

The report includes several database Global Unique Identifier (GUID) columns that can be used to link other related data or as filters in Excel.

A WORK PLAN must already exist in the WORK PLAN Module for the BUILDINGS under the SITE or COMPLEX the report is being executed against for this report to display any WORK ITEM related data. The report itself DOES NOT generate the WORK ITEMS. In addition, a WORK PLAN is something that must be maintained in BUILDER if it is being utilized or reported on.

If exported to an Excel spreadsheet the WORK ITEMS can be filtered by Fiscal Year or any of the other data elements to obtain the desired View of the WORK ITEMS from the WORK PLANS in the report.

## Flatfile 05 – Work Action Detail Continued

## <u>Report Columns:</u>

| ORDER | COLUMN NAME           |
|-------|-----------------------|
| 1     | Site Number           |
| 2     | Site Name             |
| 3     | Building Number       |
| 4     | Building Name         |
| 5     | Work Item ID          |
| 6     | Work Item Description |
| 7     | Estimated Cost        |
| 8     | Fiscal Year           |
| 9     | Completion Date       |
| 10    | Actual Cost           |
| 11    | Work Request Number   |
| 12    | Building ID           |
| 13    | System ID             |
| 14    | Component ID          |
| 15    | Section ID            |

## **Inspection Locks Report**

#### **Basic Description**:

A Site or Complex report giving a list of SYSTEMS and the individual users who have RECORD-LOCKS in effect on that system.

#### If this report is tabular, then what are the rows?

Each row is a unique SYSTEM broken out by BUILDING.

Report can be executed at the Site and Complex levels.

#### Is this report filtered? If so, how?

Yes, this report only shows systems for which a user has checked out the SYSTEM and an INSPECTION LOCK-RECORD is in place for that SYSTEM.

#### Report Columns:

| ORDER | COLUMN NAME     |
|-------|-----------------|
| 1     | Site Number     |
| 2     | Site Name       |
| 3     | Complex Name    |
| 4     | Building Number |
| 5     | Building Name   |
| 6     | Building Area   |
| 7     | UoM             |
| 8     | RPUID           |
| 9     | Category Code   |
| 10    | Year Built      |
| 11    | Floors          |
| 12    | System          |
| 13    | Checked Out By  |
| 14    | Building ID     |
| 15    | System ID       |

#### Additional Notes:

Provides a Data Manager information on who has developed BRED files for export and have failed to clear the locks.

## Inspection Report with Images

#### Basic Description:

This report generates a printable report. Starting with the chosen building, this report shows each SECTION and any associated images loaded at the SECTION level. Then, the report displays all INSPECTIONS associated with that SECTION and all images associated with each INSPECTION.

#### If this report is tabular, then what are the rows?

This report is not tabular.

#### Is this report filtered? If so, how?

No, this report displays all sections that exist for this building and all inspections that are associated with each section.

Report can be executed at the Site, Complex and Building levels.

#### <u>Sample Page:</u>

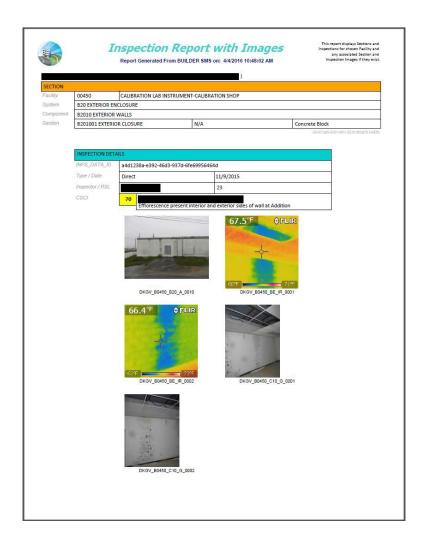

## PM 01 – PMOSS Report

#### Basic Description:

Preventive Maintenance One-Stop- Shop (PMOSS) - a comprehensive report that matches all SECTION DETAILS with its Preventive Maintenance Task List.

#### If this report is tabular, then what are the rows?

Each row is a unique SECTION DETAIL.

#### Is this report filtered? If so, how?

No, this report shows all SECTION DETAILS.

Report can be executed at the Organization and Site levels.

#### Additional Notes:

This report is used to populate initial asset data in TRIRIGA.

Preventative Maintenance data, has been added to the USAF BUILDER database and linked to the PM 01 Custom Report to meet the USAF's reporting needs. These data elements are not utilized by the BUILDER SMS application nor maintained through the BUILDER interface but have been linked for reporting purposes only through the Custom Reports. These data tables are periodically updated in the BUILDER database with updates supplied by USAF.

## PM 01 – PMOSS Continued

| ORDER | COLUMN NAME                 |
|-------|-----------------------------|
| 1     | Site Number                 |
| 2     | Site Name                   |
| 3     | Complex Number              |
| 4     | Complex Name                |
| 5     | Building Number             |
| 6     | Building Name               |
| 7     | Building Area               |
| 8     | RPUID                       |
| 9     | Category Code               |
| 10    | Year Built                  |
| 11    | Building Status             |
| 12    | RPA Туре                    |
| 13    | Floors                      |
| 14    | MDI                         |
| 15    | System                      |
| 16    | Component                   |
| 17    | Material/Equipment Category |
| 18    | Component Subtype           |
| 19    | Section Name                |
| 20    | CRV                         |
| 21    | Section Quantity            |
| 22    | Section UoM                 |
| 23    | Section Install Date        |
| 24    | Install Date Source         |
| 25    | Design Life (DL)            |
| 26    | Section Age                 |
| 27    | Section Cl                  |
| 28    | Section Paint CI            |
| 29    | Section Comments            |
| 30    | Audit Date                  |
| 31    | Action                      |
| 32    | User Name                   |
| 33    | ID Number                   |
| 34    | Model                       |
| 35    | Serial Number               |
| L     | 1                           |

| 36Capacity37Manufacturer38Date Manufactured39Date Installed40Control Type Make41Warranty Date42Warranty Company43Warranty Company 244Warranty Company 245Location46Comment47Number of Detail Images48Site ID49Complex ID50Building ID51System ID52Component ID53Section Detail ID54Section Detail ID55System Impact Factor (SIF)56Last Inspection Date57CMC58Work Group59RS Means Level IV ID60Level IV Description61PMTL62PMTL Description63Daily64Weekly65Semi-Monthly66Monthly67Bi-Monthly68Quarterly69Semi-Annually70Annually | ORDER | COLUMN NAME                |
|----------------------------------------------------------------------------------------------------|-------|----------------------------|
| 38Date Manufactured39Date Installed40Control Type Make41Warranty Date42Warranty Company43Warranty Company 244Warranty Company 245Location46Comment47Number of Detail Images48Site ID49Complex ID50Building ID51System ID52Component ID53Section Detail ID54Section Detail ID55System Impact Factor (SIF)56Last Inspection Date57CMC58Work Group59RS Means Level IV ID60Level IV Description61PMTL62PMTL Description63Daily64Weekly65Semi-Monthly66Monthly67Bi-Monthly68Quarterly69Semi-Annually                                   | 36    | Capacity                   |
| 39Date Installed40Control Type Make41Warranty Date42Warranty Company43Warranty Company 244Warranty Company 245Location46Comment47Number of Detail Images48Site ID49Complex ID50Building ID51System ID52Component ID53Section Detail ID54Section Detail ID55System Impact Factor (SIF)56Last Inspection Date57CMC58Work Group59RS Means Level IV ID60Level IV Description61PMTL62PMTL Description63Daily64Weekly65Semi-Monthly66Monthly67Bi-Monthly68Quarterly69Semi-Annually                                                      | 37    | Manufacturer               |
| 40Control Type Make41Warranty Date42Warranty Company43Warranty Company 244Warranty Company 245Location46Comment47Number of Detail Images48Site ID49Complex ID50Building ID51System ID52Component ID53Section Detail ID54Section Detail ID55System Impact Factor (SIF)56Last Inspection Date57CMC58Work Group59RS Means Level IV ID60Level IV Description61PMTL62PMTL Description63Daily64Weekly65Semi-Monthly68Quarterly69Semi-Annually                                                                                           | 38    | Date Manufactured          |
| 41Warranty Date42Warranty Company43Warranty Company 244Warranty Company 245Location46Comment47Number of Detail Images48Site ID49Complex ID50Building ID51System ID52Component ID53Section Detail ID54Section Detail ID55System Impact Factor (SIF)56Last Inspection Date57CMC58Work Group59RS Means Level IV ID60Level IV Description61PMTL62PMTL Description63Daily64Weekly65Semi-Monthly66Monthly67Bi-Monthly68Quarterly69Semi-Annually                                                                                         | 39    | Date Installed             |
| 42Warranty Company43Warranty Date 244Warranty Company 245Location46Comment47Number of Detail Images48Site ID49Complex ID50Building ID51System ID52Component ID53Section Detail ID54Section Detail ID55System Impact Factor (SIF)56Last Inspection Date57CMC58Work Group59RS Means Level IV ID60Level IV Description61PMTL62PMTL Description63Daily64Weekly65Semi-Monthly68Quarterly69Semi-Annually                                                                                                    | 40    | Control Type Make          |
| 43Warranty Date 244Warranty Company 245Location46Comment47Number of Detail Images48Site ID49Complex ID50Building ID51System ID52Component ID53Section Detail ID54Section Detail ID55System Impact Factor (SIF)56Last Inspection Date57CMC58Work Group59RS Means Level IV ID60Level IV Description61PMTL62PMTL Description63Daily64Weekly65Semi-Monthly68Quarterly69Semi-Annually                                                                                                    | 41    | Warranty Date              |
| 44Warranty Company 245Location46Comment47Number of Detail Images48Site ID49Complex ID50Building ID51System ID52Component ID53Section ID54Section Detail ID55System Impact Factor (SIF)56Last Inspection Date57CMC58Work Group59RS Means Level IV ID60Level IV Description61PMTL62PMTL Description63Daily64Weekly65Semi-Monthly68Quarterly69Semi-Annually                                                                                                    | 42    | Warranty Company           |
| 45Location46Comment47Number of Detail Images48Site ID49Complex ID50Building ID51System ID52Component ID53Section ID54Section Detail ID55System Impact Factor (SIF)56Last Inspection Date57CMC58Work Group59RS Means Level IV ID60Level IV Description61PMTL62PMTL Description63Daily64Weekly65Semi-Monthly66Monthly67Bi-Monthly68Quarterly69Semi-Annually                                                                                                    | 43    | Warranty Date 2            |
| 46Comment47Number of Detail Images48Site ID49Complex ID50Building ID51System ID52Component ID53Section ID54Section Detail ID55System Impact Factor (SIF)56Last Inspection Date57CMC58Work Group59RS Means Level IV ID60Level IV Description61PMTL62PMTL Description63Daily64Weekly65Semi-Monthly68Quarterly69Semi-Annually                                                                                                    | 44    | Warranty Company 2         |
| 10Number of Detail Images47Number of Detail Images48Site ID49Complex ID50Building ID51System ID52Component ID53Section ID54Section Detail ID55System Impact Factor (SIF)56Last Inspection Date57CMC58Work Group59RS Means Level IV ID60Level IV Description61PMTL62PMTL Description63Daily64Weekly65Semi-Monthly66Monthly67Bi-Monthly68Quarterly69Semi-Annually                                                                                                    | 45    | Location                   |
| 48Site ID49Complex ID50Building ID51System ID52Component ID53Section ID54Section Detail ID55System Impact Factor (SIF)56Last Inspection Date57CMC58Work Group59RS Means Level IV ID60Level IV Description61PMTL62PMTL Description63Daily64Weekly65Semi-Monthly66Monthly67Bi-Monthly69Semi-Annually                                                                                                    | 46    | Comment                    |
| 49Complex ID50Building ID51System ID51System ID52Component ID53Section ID54Section Detail ID55System Impact Factor (SIF)56Last Inspection Date57CMC58Work Group59RS Means Level IV ID60Level IV Description61PMTL62PMTL Description63Daily64Weekly65Semi-Monthly66Monthly67Bi-Monthly69Semi-Annually                                                                                                    | 47    | Number of Detail Images    |
| 50Building ID51System ID52Component ID53Section ID54Section Detail ID55System Impact Factor (SIF)56Last Inspection Date57CMC58Work Group59RS Means Level IV ID60Level IV Description61PMTL62PMTL Description63Daily64Weekly65Semi-Monthly66Monthly67Bi-Monthly69Semi-Annually                                                                                                    | 48    | Site ID                    |
| 51System ID52Component ID53Section ID54Section Detail ID55System Impact Factor (SIF)56Last Inspection Date57CMC58Work Group59RS Means Level IV ID60Level IV Description61PMTL62PMTL Description63Daily64Weekly65Semi-Monthly66Monthly67Bi-Monthly69Semi-Annually                                                                                                    | 49    | Complex ID                 |
| 52Component ID53Section ID54Section Detail ID55System Impact Factor (SIF)56Last Inspection Date57CMC58Work Group59RS Means Level IV ID60Level IV Description61PMTL62PMTL Description63Daily64Weekly65Semi-Monthly66Monthly67Bi-Monthly69Semi-Annually                                                                                                    | 50    | Building ID                |
| 53Section ID54Section Detail ID55System Impact Factor (SIF)56Last Inspection Date57CMC58Work Group59RS Means Level IV ID60Level IV Description61PMTL62PMTL Description63Daily64Weekly65Semi-Monthly66Monthly67Bi-Monthly69Semi-Annually                                                                                                    | 51    | System ID                  |
| 53Freedom54Section Detail ID55System Impact Factor (SIF)56Last Inspection Date57CMC58Work Group59RS Means Level IV ID60Level IV Description61PMTL62PMTL Description63Daily64Weekly65Semi-Monthly66Monthly67Bi-Monthly68Quarterly69Semi-Annually                                                                                                    | 52    | Component ID               |
| 51Free Part55System Impact Factor (SIF)56Last Inspection Date57CMC58Work Group59RS Means Level IV ID60Level IV Description61PMTL62PMTL Description63Daily64Weekly65Semi-Monthly66Monthly67Bi-Monthly68Quarterly69Semi-Annually                                                                                                    | 53    | Section ID                 |
| 56Last Inspection Date57CMC58Work Group59RS Means Level IV ID60Level IV Description61PMTL62PMTL Description63Daily64Weekly65Semi-Monthly66Monthly67Bi-Monthly68Quarterly69Semi-Annually                                                                                                    | 54    | Section Detail ID          |
| 57CMC58Work Group59RS Means Level IV ID60Level IV Description61PMTL62PMTL Description63Daily64Weekly65Semi-Monthly66Monthly67Bi-Monthly68Quarterly69Semi-Annually                                                                                                    | 55    | System Impact Factor (SIF) |
| 58Work Group58Work Group59RS Means Level IV ID60Level IV Description61PMTL62PMTL Description63Daily64Weekly65Semi-Monthly66Monthly67Bi-Monthly68Quarterly69Semi-Annually                                                                                                    | 56    | Last Inspection Date       |
| 59RS Means Level IV ID60Level IV Description61PMTL62PMTL Description63Daily64Weekly65Semi-Monthly66Monthly67Bi-Monthly68Quarterly69Semi-Annually                                                                                                    | 57    | CMC                        |
| 60Level IV Description61PMTL62PMTL Description63Daily64Weekly65Semi-Monthly66Monthly67Bi-Monthly68Quarterly69Semi-Annually                                                                                                    | 58    | Work Group                 |
| 61PMTL62PMTL Description63Daily64Weekly65Semi-Monthly66Monthly67Bi-Monthly68Quarterly69Semi-Annually                                                                                                    | 59    | RS Means Level IV ID       |
| 62PMTL Description63Daily64Weekly65Semi-Monthly66Monthly67Bi-Monthly68Quarterly69Semi-Annually                                                                                                    | 60    | Level IV Description       |
| 63Daily64Weekly65Semi-Monthly66Monthly67Bi-Monthly68Quarterly69Semi-Annually                                                                                                    | 61    | PMTL                       |
| 64Weekly65Semi-Monthly66Monthly67Bi-Monthly68Quarterly69Semi-Annually                                                                                                    | 62    | PMTL Description           |
| 65Semi-Monthly66Monthly67Bi-Monthly68Quarterly69Semi-Annually                                                                                                    | 63    | Daily                      |
| 66Monthly67Bi-Monthly68Quarterly69Semi-Annually                                                                                                    | 64    | Weekly                     |
| 67Bi-Monthly68Quarterly69Semi-Annually                                                                                                    | 65    | Semi-Monthly               |
| 68Quarterly69Semi-Annually                                                                                                    | 66    | Monthly                    |
| 69 Semi-Annually                                                                                                    | 67    | Bi-Monthly                 |
|                                                                                                    | 68    | Quarterly                  |
| 70 Annually                                                                                                    | 69    | Semi-Annually              |
|                                                                                                    | 70    | Annually                   |

| ORDER | COLUMN NAME                    |
|-------|--------------------------------|
| 71    | 20-Month                       |
| 72    | 21-Month                       |
| 73    | 2-Year                         |
| 74    | 3-Year                         |
| 75    | 40-Month                       |
| 76    | 4-Year                         |
| 77    | 5-Year                         |
| 78    | 6-Year                         |
| 79    | 10-Year                        |
| 80    | Total **Annualized** Hours     |
| 81    | Remarks                        |
| 82    | Recommended Crew Size (Safety) |

## PMTL 01 – Preventive Maintenance Task List – Full Listing

#### Basic Description:

A listing of all of the Preventive Maintenance Task List records included in the Crosswalk table supplied by USAF and utilized in the PM 01 and PM 02 Custom Reports.

#### If this report is tabular, then what are the rows?

Each row is a unique PMTL record.

Report can be executed at the Organization and Site levels.

#### Is this report filtered? If so, how?

No, this report shows all PMTL records.

#### **Additional Notes:**

The PMTL 01 report Preventative Maintenance data, has been added to the USAF BUILDER database and linked to the PMTL 01 Custom Report to meet the USAF's reporting needs. These data elements are not utilized by the BUILDER SMS application nor maintained through the BUILDER interface but have been linked for reporting purposes only through the Custom Reports. These data tables are periodically

#### Report Columns:

| ORDER | COLUMN NAME                    |
|-------|--------------------------------|
| 1     | PMTL ID                        |
| 2     | PMTL ID (No Spaces)            |
| 3     | PMTL Description               |
| 4     | Daily                          |
| 5     | Weekly                         |
| 6     | Semi-Monthly                   |
| 7     | Monthly                        |
| 8     | Bi-Monthly                     |
| 9     | Quarterly                      |
| 10    | Semi-Annually                  |
| 11    | Annually                       |
| 12    | 20-Month                       |
| 13    | 21-Month                       |
| 14    | 2-Year                         |
| 15    | 3-Year                         |
| 16    | 40-Month                       |
| 17    | 4-Year                         |
| 18    | 5-Year                         |
| 19    | 6-Year                         |
| 20    | 10-Year                        |
| 21    | Total **Annualized** Hours     |
| 22    | Remarks                        |
| 23    | Recommended Crew Size (Safety) |

updated in the BUILDER database with updates supplied by USAF.

## QA 03 – Naming Discrepancies Report

#### **Basic Description**:

A list of SECTION NAMES that are used infrequently (fewer than 5 times) in the database.

#### If this report is tabular, then what are the rows?

Each row is a unique SECTION NAME.

Report can be executed at the Site and Complex levels.

#### Is this report filtered? If so, how?

Yes, this report shows SECTION NAMES where the Instance Count of the SECTION NAME is less than 5.

#### Additional Notes:

| ORDER | COLUMN NAME                 |
|-------|-----------------------------|
| 1     | Section Name                |
| 2     | Instance Count              |
| 3     | Building Number             |
| 4     | Building Name               |
| 5     | System                      |
| 6     | Component                   |
| 7     | Material/Equipment Category |
| 8     | Component Subtype           |
| 9     | English Section Quantity    |
| 10    | English Section UoM         |
| 11    | Metric Section Quantity     |
| 12    | Metric Section UoM          |
| 13    | Inventory Section Comments  |

## QA 04 – Suspect Section Inventory Report

#### **Basic Description**:

A list of SECTIONS for which the section quantity or age is suspect or inconsistent with building quantities or age.

#### If this report is tabular, then what are the rows?

Each row is a unique SECTION.

Report can be executed at the Site and Complex levels.

#### Is this report filtered? If so, how?

Yes, this report shows sections where any of these cases is true:

- (1) Section Quantity > 200 EACH
- (2) Section Quantity is greater than Building Quantity
- (3) Section Age is greater than Building Age.

#### Additional Notes:

Potentially exposes transcription errors. When assessor puts in quantities in square footage versus quantities to be recorded as each, components with greater area than the square footage of the facility, or possibly excessive quantities. Also, exposes install dates before the YEAR BUILT.

| ORDER | COLUMN NAME                 |
|-------|-----------------------------|
| 1     | Complex Name                |
| 2     | Building Number             |
| 3     | Building Name               |
| 4     | Building Area               |
| 5     | UoM                         |
| 6     | Year Built                  |
| 7     | System                      |
| 8     | Component                   |
| 9     | Section Name                |
| 10    | Material/Equipment Category |
| 11    | Component Subtype           |
| 12    | Section Install Date        |
| 13    | English Quantity            |
| 14    | English UoM                 |
| 15    | Metric Quantity             |
| 16    | Metric UoM                  |
| 17    | Inventory Section Comments  |

## QA 07 - Sections without Inspections (Age-Based Conditions) Report

#### **Basic Description**:

A list of SECTIONS for which there are no Inspections entered into BUILDER and are, therefore, Age-Based condition rated.

#### If this report is tabular, then what are the rows?

Each row is a unique SECTION.

Report can be executed at the Site and Complex levels.

#### Is this report filtered? If so, how?

Yes, this report shows only SECTIONS having no INSPECTION entry.

Additional Notes:

| ORDER | COLUMN NAME                 |
|-------|-----------------------------|
| 1     | Complex Name                |
| 2     | Building Number             |
| 3     | Building Name               |
| 4     | System                      |
| 5     | Component                   |
| 6     | Section Name                |
| 7     | Material/Equipment Category |
| 8     | Component Subtype           |
| 9     | Section Install Date        |
| 10    | English Quantity            |
| 11    | English UoM                 |
| 12    | Metric Quantity             |
| 13    | Metric UoM                  |
| 14    | Inventory Section Comments  |

## QA 10 – Missing Inspection Comments

#### **Basic Description**:

A list of inspections where a rating of Amber+ or less was given, but no Inspection Comment supporting the rating was provided.

#### If this report is tabular, then what are the rows?

Each row is a unique INSPECTION.

Report can be executed at the Site and Complex levels.

#### Is this report filtered? If so, how?

Yes, this report shows inspections where the rating was either Amber+ or less and there are no Inspection Comments providing a reason for the low rating.

#### Report Columns:

| ORDER | COLUMN NAME                 |
|-------|-----------------------------|
| 1     | Inspector                   |
| 2     | Complex Name                |
| 3     | Building Number             |
| 4     | Building Name               |
| 5     | System                      |
| 6     | Component                   |
| 7     | Section Name                |
| 8     | Material/Equipment Category |
| 9     | Component Subtype           |
| 10    | Section Install Date        |
| 11    | English Quantity            |
| 12    | English UoM                 |
| 13    | Metric Quantity             |
| 14    | Metric UoM                  |
| 15    | Inspection Rating           |
| 16    | Inspection Date             |
| 17    | Inspection Comments         |

#### Additional Notes:

Provides a list of SECTIONS missing Inspection Comments.

## QA 11 – Section Condition Analysis Exception

#### Basic Description:

A list of SECTIONS for which the variance between Age and Design Life exceeds plus or minus 20%.

#### If this report is tabular, then what are the rows?

Each row is a unique SECTION.

Report can be executed at the Site and Complex levels.

#### Is this report filtered? If so, how?

Yes, this report shows sections where at least one of these cases is true:

(1) The Variance ((RSL + Age)/Design Life) < 0.8

(2) The Variance ((RSL + Age)/Design Life) > 1.4

#### Report Columns:

| ORDER | COLUMN NAME                  |
|-------|------------------------------|
| 1     | Complex Name                 |
| 2     | Building Number              |
| 3     | Building Name                |
| 4     | System                       |
| 5     | Component                    |
| 6     | Section Name                 |
| 7     | Material/Equipment Category  |
| 8     | Component Subtype            |
| 9     | Section Install Date         |
| 10    | Initial Condition            |
| 11    | Age                          |
| 12    | Design Life (DL)             |
| 13    | Estimated Service Life (ESL) |
| 14    | Variance (ASL / DL)          |
| 15    | Inspection Comments          |

#### Additional Notes:

The Initial Condition or Condition Index upon installation will normally be 100 as of Section Install Date. Exceptions to this may indicate a data import error or an Initial Inspection Condition Index other than 100 imported from a legacy data source.

Estimated Service Life (ESL) is a calculated service life for the individual Section based on the Section's current estimated Component-Section Condition Index (CSCI) and the future projected CSCI trend utilizing the Section's inspection information, observed deterioration rates and expected service.

This report MAY indicate either an inspection error, component quality other than the norm, or environmental conditions other than the norm and may not be an issue but may need validation. Variance in Green indicates a component that based on assessment is lasting longer than the Design Life. Variance in Red indicates a component that based on the last assessment will not last Design Life.

## QA 12A - Inspection Matrix - System Inspection Summary by Inspector

#### **Basic Description**:

A cross-tab report (pivot table); for each System a count of Green, Amber, Red scores by Inspector.

#### If this report is tabular, then what are the rows?

Each row is a unique SYSTEM broken down by INSPECTOR.

Report can be executed at the Site and Complex levels.

#### Is this report filtered? If so, how?

No.

#### Additional Notes:

Analysis of Inspector scores can reveal any inspector biases or inconsistencies.

| ORDER | COLUMN NAME                 |
|-------|-----------------------------|
| 1     | Site Number                 |
| 2     | Site Name                   |
| 3     | Complex Number              |
| 4     | Complex Name                |
| 5     | Inspector                   |
| 6     | Total Number of Inspections |
| 7     | Number of Green Scores      |
| 8     | Number of Amber Scores      |
| 9     | Number of Red Scores        |
| 10    | % of Green Scores           |
| 11    | % of Amber Scores           |
| 12    | % of Red Scores             |

## QA 12C - Inspection Matrix - Inspector Inspection Summary by System

#### **Basic Description**:

A cross-tab report (pivot table); for each Inspector a count of Green, Amber, Red scores by system.

#### If this report is tabular, then what are the rows?

Each row is a unique INSPECTOR broken down by SYSTEM.

Report can be executed at the Site and Complex levels.

#### Is this report filtered? If so, how?

No.

#### Report Columns:

| ORDER | COLUMN NAME                 |
|-------|-----------------------------|
| 1     | Site Number                 |
| 2     | Inspector                   |
| 3     | Site Name                   |
| 4     | System                      |
| 5     | Total Number of Inspections |
| 6     | Number of Green Scores      |
| 7     | Number of Amber Scores      |
| 8     | Number of Red Scores        |
| 9     | % of Green Scores           |
| 10    | % of Amber Scores           |
| 11    | % of Red Scores             |

#### **Additional Notes:**

Analysis of Inspector scores can reveal any inspector biases or inconsistencies.

## QA 12D – Inspection Matrix – Inspector Inspection Summary

#### **Basic Description**:

A cross-tab report (pivot table); for each Inspector a count of Green, Amber, Red scores.

#### If this report is tabular, then what are the rows?

Each row is a unique INSPECTOR.

Report can be executed at the Site and Complex levels.

#### Is this report filtered? If so, how?

No.

#### **Additional Notes:**

Analysis of Inspector scores can reveal any inspector biases or inconsistencies.

| ORDER | COLUMN NAME                 |
|-------|-----------------------------|
| 1     | Site Number                 |
| 2     | Site Name                   |
| 3     | Average Score               |
| 4     | Total Number of Inspections |
| 5     | Number of Green Scores      |
| 6     | Number of Amber Scores      |
| 7     | Number of Red Scores        |
| 8     | % of Green Scores           |
| 9     | % of Amber Scores           |
| 10    | % of Red Scores             |

## QA 12E – Inspection Matrix –System Summary

#### **Basic Description**:

A cross-tab report (pivot table); for each System a count of Green, Amber, Red scores by system. Bar Graph shows breakdown of Scores for each System.

#### If this report is tabular, then what are the rows?

Each row is a unique SYSTEM.

Report can be executed at the Site and Complex levels.

#### Is this report filtered? If so, how?

No.

#### **Additional Notes:**

Emphasizes systems needing additional sustainment consideration.

| ORDER | COLUMN NAME                 |
|-------|-----------------------------|
| 1     | Site Name                   |
| 2     | Total Number of Inspections |
| 3     | Green Scores                |
| 4     | Amber Scores                |
| 5     | Red Scores                  |

# QA 13A - Assessment Progress Report, QA 13B - 5 Year Assessment Progress Report and QA 13A -& QA 13B - Summary

#### Basic Description:

Each report shows the percentage of USAF inventory for which the assessment of the seven key systems has been completed in BUILDER, at any time on the QA 13A or within the last 5 years on QA 13B. A drill-down can be expanded to see the details for each facility including Real Property Data Elements, System Condition Indices (SCI) for the seven key systems and Completion Status for each facility as well as Total Facilities, Facilities Completed, Completion Percentage, Complete Square Footage, Total Square Footage and Square Footage Completion Percentage at the Site and Complex hierarchy levels.

#### If this report is tabular, then what are the rows?

In the expandable detail section of this report, each row is a unique facility.

Reports can be executed at the Organization, Site and Complex levels. QA 13 A & B - Summary reports can be executed at top USAF and Organization levels only.

#### Is this report filtered? If so, how?

Yes, the report only shows Facilities whose status is "Active"

Selectable drop down filters are applied when running these reports. These include:

Unit of Measure Activity Sustainment Organization RPA Type RPA Interest Type MDI

#### **Report Columns:**

| ORDER | COLUMN NAME                         |
|-------|-------------------------------------|
| 1     | Organization                        |
| 2     | Site                                |
| 3     | Complex                             |
| 4     | RPA Name (Building Number and Name) |
| 5     | RPUID                               |
| 6     | MDI                                 |
| 7     | Quantity                            |
| 8     | UoM                                 |
| 9     | PRV                                 |
| 10    | RPA Interest Type                   |
| 11    | RPA Type                            |
| 12    | Sustainment Organization            |
| 13    | B20                                 |
| 14    | B30                                 |
| 15    | C10                                 |
| 16    | D20                                 |
| 17    | D30                                 |
| 18    | D40                                 |
| 19    | D50                                 |
| 20    | Completion Status                   |
| 21    | Total Facilities                    |
| 22    | Facilities Completed                |
| 23    | Completion Percentage               |
| 24    | Complete SF                         |
| 25    | Total SF                            |
| 26    | SF Completion Percentage            |

\*QA 13A & B Summary reports fields.

The QA 13B - 5 Year Assessment Progress Report is further filtered to only include inspections that fall within the last 5 years.

The QA 13A & B - Summary reports display only the organizational and site level summary numbers and percentages.

#### Additional Notes:

The original QA 13 Assessment Progress Report has been replaced with four new reports. These include the QA 13A – Assessment Progress Report, QA 13 B – 5 Year Assessment Progress Report, QA 13A – Summary and QA 13B – Summary.

For the QA 13 A – Assessment Progress Report, 100% of the inventoried sections, within each of the seven key systems, must have an inspection for a system to be complete. These inspections can be at any time within the life of the sections and include the initial install inspections created by BUILDER for the install year of the section, for "aged-based" inspected sections. A facility is complete when all of its systems, within the seven key systems, that have been defined for the facility in the BUILDER inventory are complete. If a system exists in the inventory for a facility but does not have any sections defined for it, that system will be incomplete, thus the facility will be incomplete. An incomplete system is indicated on the report with a blank System Condition Index (SCI) field. If a facility does not include any one of the seven key systems in its inventory hierarchy, that system does not count towards the completion of the facility and the SCI field for that system will be marked "N/A" for Not Applicable.

For QA 13 B – 5 Year Assessment Progress Report, 75% of the latest section inspections for each system must be current within the last 5 years. A facility is complete when all of its systems, within the seven key systems, that have been defined for the facility in the BUILDER inventory are complete. If a system exists in the inventory for a facility but does not have any sections defined for it, that system will be incomplete, thus the facility will be incomplete. If a system exists with sections but the latest section inspections are no longer current within the last 5 years that system will be incomplete. An incomplete system is indicated on the report with a blank System Condition Index (SCI) field. If a facility does not include any one of the seven key systems in its inventory hierarchy, that system does not count towards the completion of the facility and the SCI field for that system will be marked "N/A" for Not Applicable.

For each of the selectable filters you can "Select All" or select any combination of the available values. UoM, Activity, Sustainment Organization and MDI are initially set to "Select All" when the report is opened in the Custom Report viewer but can be changed to the desired values. Values for RPA Type and RPA Interest Type must also be selected to run the report. Select the desired filter values in the drop downs then click on the View Report Button to execute the report.

A data table containing USAF Real Property data has been added to the USAF BUILDER database and several real property data elements from the table, including Activity, Sustainment Organization, RPA Type and RPA Interest Type, have been linked to the QA 13 Custom Reports. These Real Property data elements are not utilized by the BUILDER SMS application nor maintained through the BUILDER interface but have been linked for reporting purposes only through the Custom Reports. The data table is periodically updated in the BUILDER database with updates provided by USAF.

Desired Filters are as follows to run the report to get the same data as reported to OSD on AF status completion. These filters must be used at all organizational levels to ensure initial completion data and compliance with 5 year assessments is consistent across the enterprise regardless of what organizational level runs the report. UOM: (Select All); Activity: (Select All); Sustainment Organization: Select all but DOT, GSA, MDA, NGIA, NATO, N/A, Other Nations, Private Organizations, and State and Local Agencies; RPA Type: B, S, LS; RPA Interest Type: (Select All); MDI Filter (Select All)

## QA 13: RPA Interest Type Codes

| Pick List Name            | Code | Code Title                                                      | Code Definition                                                                                                    | Source                  |
|---------------------------|------|-----------------------------------------------------------------|----------------------------------------------------------------------------------------------------|-------------------------|
| RPA Interest<br>Type Code | EASE | Easement                                                        | A nonpossessory interest in real property granted to the U.S. Government by the owner that authorizes the right to use such asset in the specified manner.                                                                                                    | OSD<br>defined<br>value |
| RPA Interest<br>Type Code | FEE  | U.S. Government<br>owned property,<br>DoD Accountability        | An interest in a real property asset where a fee simple ownership interest is held by the U.S. Government, and a Military Department or WHS exercises accountability. Assets constructed by the U.S. Government in a foreign country and controlled by U.S. Government forces will be recorded as FEE.                                                                                                    | OSD<br>defined<br>value |
| RPA Interest<br>Type Code | GVPV | Government/Private<br>Agreement                                 | An interest in a real property asset held by the U.S. Government acquired by<br>a mutually beneficial partnership agreement between a Military Department or<br>WHS and a private entity, where equity interest in a project is shared for a<br>specific business purpose. This interest type applies when the DoD has<br>ongoing reported financial statement costs directly associated with an asset(s)<br>gained by the project or the asset is location on a military installation.                | defined                 |
| RPA Interest<br>Type Code | LEAS | Leasehold                                                       | A possessory interest in real property conveyed to the U.S. Government for a limited period of time by contractual agreement from another party. The agreement is subject to specified conditions and the other party retains ownership of the asset.                                                                                                    | OSD<br>defined<br>value |
| RPA Interest<br>Type Code | LESS | Lesser Interest, as<br>defined by a legal<br>instrument         | An interest in a real property asset held by the DoD that is less than a fee interest and does not fall into any other category. The specific interest granted to the DoD must be detailed in the transfer instrument granting DoD's interest.                                                                                                    | OSD<br>defined<br>value |
| RPA Interest<br>Type Code | MHPI | Military Housing<br>Privatization<br>Initiative                 | An interest in a real property asset held by a private entity for military housing (family or unaccompanied) and associated assets pursuant to Title 10 United States Code, Sections 2871 to 2885.                                                                                                    | OSD<br>defined<br>value |
| RPA Interest<br>Type Code | ONFA | U.S. Government<br>owned property,<br>Non-DoD<br>Accountability |                                                                                                    | OSD<br>defined<br>value |
| RPA Interest<br>Type Code | ONFG | Owned by Foreign<br>Government                                  | A possessory interest in real property conveyed to the U.S. Government by a foreign government / host nation that constructed and holds title to the real property asset. A Military Department or WHS exercises accountability on behalf of the U.S. Government. The U.S. Government has been granted control of the asset by the foreign government/host nation by consent or formal agreement.                                                                                                    | OSD<br>defined<br>value |
| RPA Interest<br>Type Code | ONST | Owned by State or<br>Local Government                           | A possessory interest in real property conveyed to the U.S. Government by a<br>state or one of its political subdivisions that holds title to the real property<br>asset. A Military Department or WHS exercises accountability on behalf of the<br>U.S. Government.                                                                                                    | OSD<br>defined<br>value |
| RPA Interest<br>Type Code | PDOM | U.S. Government<br>owned land, Public<br>Domain                 | An interest in public lands or interest in land owned by the U.S. Government,<br>administered by the Secretary of the Interior through the Bureau of Land<br>Management, where a Military Department or WHS exercises accountability<br>on behalf of the U.S. Government.                                                                                                    | OSD<br>defined<br>value |
| RPA Interest<br>Type Code | PRIV | Entity (franchise,                                              | An interest in a real property facility that is owned and controlled by a private<br>entity and operating with permission on U.S. Government owned land. This<br>would include assets gained by an agreement between a Military Department<br>or WHS and a private entity, where an equity interest in a project is shared for<br>a specific business purpose where the DoD does not have ongoing reported<br>financial statement costs directly associated with an asset(s) gained by the<br>project. |                         |

#### **Basic Description:**

This report is a comprehensive SECTION level report that contains details about each section broken into multiple, color coded categories including: Building Info (cyan), Section Inventory along with including any SECTION-DETAIL Equipment IDs (magenta), Inspection Data from the latest inspection (green), relevant BUILDER Calculations - SECTION Level Metrics (violet) and finally a spaces for reviewer COMMENTS and responses when exported to Excel (orange). The report serves as a Quality Assurance tool when evaluating SECTION data.

#### If this report is tabular, then what are the rows?

Each row is a unique BUILDER SECTION.

Report can be executed at the Site, Complex and Building levels.

#### Is this report filtered? If so, how?

No, this report shows all SECTIONS.

#### Additional Notes:

This report was originally produced by DIGON SYSTEMS (Formerly Inflection Networks) a distribution, training, support and consulting partner for the BUILDER, ROOFER and RAILER asset management tools within the SMS (www.digonsystems.com). The report served as part of DIGON's BUILDER QA Review processes. With the USAF Custom Reports reconciliation, some of the report column names have been changed from the original DIGON report to correspond to the BUILDER terminology and the other USAF custom reports. This version of the report is now specific to USAF and has been renamed to QA Review

An "Expected CI" is calculated by the report as the expected Component-Section Condition Index (CSCI) for the section based on condition and age prior to the last inspection at the time of report generation. The Current Estimated CI is calculated as what the current CSCI is at the time of the report generation based on the last inspection and time since the inspection. Note: The report Current Estimated CI may not be the same as the CSCI shown in the BUILDER interface depending on when the report was run and when the last rollup was executed in the BUILDER database. Replacement Cost is calculated as a parametric cost estimate of replacement for each section based on the current default BUILDER cost book.

The report also includes several database Global Unique Identifier (GUID) columns that can be used to link other related data or as filters in Excel.

# QA Review Report Continued

## <u>Report Columns:</u>

| ORDER | COLUMN NAME                  |
|-------|------------------------------|
| 1     | Index                        |
| 2     | Site Number                  |
| 3     | Site Name                    |
| 4     | Building Number              |
| 5     | Building Name                |
| 6     | RPUID                        |
| 7     | Year Built                   |
| 8     | Building Area                |
| 9     | Building PRV                 |
| 10    | Floors                       |
| 11    | Building Photo?              |
| 12    | System                       |
| 13    | Component                    |
| 14    | Material/Equipment Category  |
| 15    | Component Subtype            |
| 16    | Section Name                 |
| 17    | Quantity                     |
| 18    | UoM                          |
| 19    | Install Date                 |
| 20    | Is Year Estimated?           |
| 21    | Inventory Section Comments   |
| 22    | Section Photo?               |
| 23    | Equipment ID                 |
| 24    | Section ID (Truncated GUID)  |
| 25    | Inspection Type              |
| 26    | Distressed SubComponents     |
| 27    | Distressed SubComponents N/A |
| 28    | Distressed SubComponents D/F |

| ORDER | COLUMN NAME                         |
|-------|-------------------------------------|
| 29    | Distresses                          |
| 30    | Distress Densities                  |
| 31    | Distress Severities                 |
| 32    | Critical or ESC?                    |
| 33    | Sample Name                         |
| 34    | Inspection Date                     |
| 35    | Inspector                           |
| 36    | Inspection Comments                 |
| 37    | Inspection Photo?                   |
| 38    | Inspector Rating                    |
| 39    | Inspection Data ID (Truncated GUID) |
| 40    | Expected CI                         |
| 41    | Difference Between Expected CI      |
| 42    | Current Estimated CI                |
| 43    | Replacement Cost                    |
| 44    | Design Life (DL)                    |
| 45    | Age                                 |
| 46    | % of Design Life Used               |
| 47    | Remaining Service Life              |
| 48    | Reviewer X                          |
| 49    | Reviewer Y                          |
| 50    | Reviewer Z                          |
| 51    | Response                            |
| 52    | Action Items                        |
| 53    | Site ID (GUID)                      |
| 54    | Section ID (GUID)                   |
| 55    | Inspection ID (GUID)                |
| 56    | Top Organization ID (GUID)          |
| 57    | Top Organization Name (GUID)        |

## QC 01 – Facility Report

#### **Basic Description**:

A list of buildings entered into BUILDER where the BCI is not null, the BCI has a value 0 or above.

#### If this report is tabular, then what are the rows?

Each row is a unique BUILDING.

#### Is this report filtered? If so, how?

Yes, this report shows only buildings for which the BCI is not null.

Report can be executed at the Site, Complex and Building levels.

#### **Additional Notes:**

Key columns are provided to aid the user in the Quality Control phase of data entry. The report gives the total number of sections inventoried and highlights in pink when there are less than 10 sections inventoried for the building.

The report also includes several database Global Unique Identifier (GUID) columns that can be used to link other related data or as filters in Excel.

| ORDER | COLUMN NAME        |
|-------|--------------------|
| 1     | Site Number        |
| 2     | Site Name          |
| 3     | Complex Number     |
| 4     | Complex Name       |
| 5     | Building Number    |
| 6     | Building Name      |
| 7     | Category Code      |
| 8     | Year Built         |
| 9     | Building Area      |
| 10    | UoM                |
| 11    | Floors             |
| 12    | BCI                |
| 13    | Building PRV       |
| 14    | Number of Sections |
| 15    | Site ID (GUID)     |
| 16    | Complex ID (GUID)  |
| 17    | Building ID (GUID) |

## QC 02 – System Report

#### Basic Description:

A list of all SYSTEMS entered into BUILDER for Buildings where the BCI is not null, that is it the BCI has a value 0 or above.

#### If this report is tabular, then what are the rows?

Each row is a unique System (UNIFORMAT Level II).

#### Is this report filtered? If so, how?

Yes, this report shows Systems for buildings where the BCI is not null.

Report can be executed at the Site, and Complex levels.

#### Additional Notes:

Key columns are provided to aid the user in the Quality Control phase of data entry. Report will provide all SYSTEMS (UNIFORMAT Level II) that are currently expanded in BUILDER for a specific facility and whether a SECTION(s) has been inventoried within that System. Systems with zero (0) SECTIONS will be highlighted pink under Number of Sections column.

#### Report Columns:

| ORDER | COLUMN NAME         |
|-------|---------------------|
| 1     | Site Number         |
| 2     | Site Name           |
| 3     | Complex Number      |
| 4     | Complex Name        |
| 5     | Building Number     |
| 6     | Building Name       |
| 7     | Year Built          |
| 8     | Building Area       |
| 9     | UoM                 |
| 10    | Floors              |
| 11    | BCI                 |
| 12    | System              |
| 13    | System Cl           |
| 14    | Number of Sections  |
| 15    | Site ID (GUID)      |
| 16    | Complex ID (GUID)   |
| 17    | Building ID (GUID)  |
| 18    | System ID (GUID)    |
| 19    | Component ID (GUID) |

Example: If a building has five (5) sections of D5020 Lighting & Branch Wiring but no D5010 Electrical Service & Distribution, at least one Panelboard is missing in inventory. If a building has a B20 Exterior Enclosure but does not have a section under B2030 Exterior Doors, one probably exists but not inventoried.

The report also includes several database Global Unique Identifier (GUID) columns that can be used to link other related data or as filters in Excel.

## QC 03 – Component Report

#### Basic Description:

A list of all COMPONENTS entered into BUILDER for Buildings where the BCI is not null, that is it the BCI has a value 0 or above.

#### If this report is tabular, then what are the rows?

Each row is a unique COMPONENT (UNIFORMAT Level III).

#### Is this report filtered? If so, how?

Yes, this report shows components for buildings where the BCI is not null.

Report can be executed at the Site, Complex and Building levels.

#### Additional Notes:

Key columns are provided to aid the user in the Quality Control phase of data entry. Report will provide all COMPONENTS (UNIFORMAT Level III) that are currently expanded in BUILDER for a specific facility and whether a SECTION(s) has been inventoried within that COMPONENT. COMPONENTS with zero (0) SECTIONS will be highlighted pink under Number of Sections column.

#### Report Columns:

| ORDER | COLUMN NAME         |  |
|-------|---------------------|--|
| 1     | Site Number         |  |
| 2     | Site Name           |  |
| 3     | Complex Number      |  |
| 4     | Complex Name        |  |
| 5     | Building Number     |  |
| 6     | Building Name       |  |
| 7     | Year Built          |  |
| 8     | Building Area       |  |
| 9     | UoM                 |  |
| 10    | Floors              |  |
| 11    | BCI                 |  |
| 12    | System              |  |
| 13    | Component           |  |
| 14    | BCCI                |  |
| 15    | CRV                 |  |
| 16    | Number of Sections  |  |
| 17    | Site ID (GUID)      |  |
| 18    | Complex ID (GUID)   |  |
| 19    | Building ID (GUID)  |  |
| 20    | System ID (GUID)    |  |
| 21    | Component ID (GUID) |  |

Example: If a building has five (5) sections of D5020 Lighting & Branch Wiring but no D5010 Electrical Service & Distribution, at least one Panelboard is missing in inventory. If a building has a B20 Exterior Enclosure but does not have a section under B2030 Exterior Doors, one probably exists but not inventoried.

The report also includes several database Global Unique Identifier (GUID) columns that can be used to link other related data or as filters in Excel.

## QC 04 – Component-Section Report

#### **Basic Description**:

A list of all SECTIONS entered into BUILDER for Buildings where the BCI is not null, that is it the BCI has a value 0 or above.

#### If this report is tabular, then what are the rows?

Each row is a unique SECTION.

#### Is this report filtered? If so, how?

No.

Report can be executed at the Site, Complex and Building levels.

#### Additional Notes:

Key columns are provided to aid the user in the Quality Control phase of data entry.

Inventoried section without an Inspection is highlighted as pink under Number of Inspections column.

The report also includes several database Global Unique Identifier (GUID) columns that can be used to link other related data or as filters in Excel.

| ORDER | COLUMN NAME                 |  |
|-------|-----------------------------|--|
| 1     | Site Number                 |  |
| 2     | Site Name                   |  |
| 3     | Complex Number              |  |
| 4     | Complex Name                |  |
| 5     | Building Number             |  |
| 6     | Building Name               |  |
| 7     | Year Built                  |  |
| 8     | Building Area               |  |
| 9     | UoM                         |  |
| 10    | Floors                      |  |
| 11    | System                      |  |
| 12    | Component                   |  |
| 13    | Material/Equipment Category |  |
| 14    | Component Subtype           |  |
| 15    | Section Name                |  |
| 16    | Section Quantity            |  |
| 17    | Section UoM                 |  |
| 18    | Section Install Date        |  |
| 19    | Install Date Source         |  |
| 20    | Design Life (DL)            |  |
| 21    | Section Age                 |  |
| 22    | Section RDL                 |  |
| 23    | RSL (years)                 |  |
| 24    | Painted?                    |  |
| 25    | Paint Year                  |  |
| 26    | Section Cl                  |  |
| 27    | Paint Cl                    |  |
| 28    | Inventory Section Comments  |  |
| 29    | Number of Inspections       |  |
| 30    | Number of Details           |  |
| 31    | Number of Section Images    |  |
| 32    | Site ID (GUID)              |  |
| 33    | Complex ID (GUID)           |  |
| 34    | Building ID (GUID)          |  |
| 35    | System ID (GUID)            |  |
| 36    | Component ID (GUID)         |  |
| 37    | Section ID (GUID)           |  |

## QC 05 – Section Details Report

#### **Basic Description**

A list of SECTION-DETAILS entered into BUILDER.

#### If this report is tabular, then what are the rows?

Each row is a unique SECTION-DETAIL.

#### Is this report filtered? If so, how?

No.

Report can be executed at the Site, Complex and Building levels.

#### Additional Notes:

Key columns are provided to aid the user in the Quality Control phase of data entry.

A Section is defined using a selected combination of a Material/Equipment Category and Component Subtype. This corresponds to a BUILDER Catalog item identified in BUILDER by a unique BUILDER Component Material Category (CMC) identifier.

The report also includes several database Global Unique Identifier (GUID) columns that can be used to link other related data or as filters in Excel.

| ORDER | COLUMN NAME                 |  |
|-------|-----------------------------|--|
| 1     | Site Number                 |  |
| 2     | Site Name                   |  |
| 3     | Complex Number              |  |
| 4     | Complex Name                |  |
| 5     | Building Number             |  |
| 6     | Building Name               |  |
| 7     | Year Built                  |  |
| 8     | Building Area               |  |
| 9     | UoM                         |  |
| 10    | Floors                      |  |
| 11    | System                      |  |
| 12    | Component                   |  |
| 13    | Material/Equipment Category |  |
| 14    | Component Subtype           |  |

| ORDER | COLUMN NAME                |  |
|-------|----------------------------|--|
| 15    | СМС                        |  |
| 16    | Section Name               |  |
| 17    | Section Quantity           |  |
| 18    | Section UoM                |  |
| 19    | Section Install Date       |  |
| 20    | Install Date Source        |  |
| 21    | Design Life (DL)           |  |
| 22    | Section Age                |  |
| 23    | Section RDL                |  |
| 24    | RSL (years)                |  |
| 25    | Painted?                   |  |
| 26    | Paint Year                 |  |
| 27    | Section Cl                 |  |
| 28    | Paint Cl                   |  |
| 29    | Inventory Section Comments |  |
| 30    | ID Number                  |  |
| 31    | Equipment Type             |  |
| 32    | Equipment Make             |  |
| 33    | Model                      |  |
| 34    | Serial Number              |  |
| 35    | Capacity                   |  |
| 36    | Manufacturer               |  |
| 37    | Date Manufactured          |  |
| 38    | Date Installed             |  |
| 39    | Control Type Make          |  |
| 40    | Warranty Date              |  |
| 41    | Warranty Company           |  |
| 42    | Location                   |  |
| 43    | Section Detail Comments    |  |
| 44    | Warranty Date 2            |  |
| 45    | Warranty Company 2         |  |
| 46    | Number Detail Images       |  |
| 47    | Site ID (GUID)             |  |
| 48    | Complex ID (GUID)          |  |
| 49    | Building ID (GUID)         |  |
| 50    | System ID (GUID)           |  |
| 51    | Component ID (GUID)        |  |
| 52    | Section ID (GUID)          |  |
| 53    | Section Detail ID (GUID)   |  |

## QC 06 – Inspection Report

#### Basic Description:

A list of all INSPECTIONS entered into BUILDER.

#### If this report is tabular, then what are the rows?

Each row is a unique INSPECTION.

#### Is this report filtered? If so, how?

No, this report shows ALL inspections, not only the LATEST.

Report can be executed at the Site, Complex and Building levels.

#### Additional Notes:

The Inspection Rating column is highlighted in PINK when the difference between the Section CI (CSCI) and the Inspection Rating is greater than 20 points.

Calculated current Section CI is the BUILDER current Condition Index of the Section projected from the latest (most recent) Inspection Rating.

Expected Rating is the BUILDER projected Condition Index of the Section based on previous (next most recent) Inspection Rating.

The Inspection Comments column is highlighted pink if the Inspection Rating is Amber+ or less and no comment is entered.

This report is normally the primary report used to determine the quality of inventory and inspection information when facility condition assessments are accomplished.

# QC 06 – Inspection Report Continued

| ORDER | COLUMN NAME                 |  |
|-------|-----------------------------|--|
| 1     | Site Number                 |  |
| 2     | Site Name                   |  |
| 3     | Complex Number              |  |
| 4     | Complex Name                |  |
| 5     | Building Number             |  |
| 6     | Building Name               |  |
| 7     | Year Built                  |  |
| 8     | Building Area               |  |
| 9     | UoM                         |  |
| 10    | Floors                      |  |
| 11    | System                      |  |
| 12    | Component                   |  |
| 13    | Material/Equipment Category |  |
| 4     | Component Subtype           |  |
| 15    | Section Name                |  |
| 16    | Section Quantity            |  |
| 17    | Section UoM                 |  |
| 18    | Section Install Date        |  |
| 19    | Install Date Source         |  |
| 20    | Section Age                 |  |
| 21    | Section RDL                 |  |
| 22    | RSL (years)                 |  |

| ORDER | COLUMN NAME                 |  |
|-------|-----------------------------|--|
| 23    | Painted?                    |  |
| 24    | Paint Year                  |  |
| 25    | Section Cl                  |  |
| 26    | Paint Cl                    |  |
| 27    | Inventory Section Comments  |  |
| 28    | Inspection Date             |  |
| 29    | Inspection Type             |  |
| 30    | Inspection Source           |  |
| 31    | Inspector                   |  |
| 32    | Expected Rating             |  |
| 33    | Inspection Rating           |  |
| 34    | Paint Rating                |  |
| 35    | Number of Inspection Images |  |
| 36    | Inspection Comments         |  |
| 37    | Site ID                     |  |
| 38    | Complex ID                  |  |
| 39    | Building ID                 |  |
| 40    | System ID                   |  |
| 41    | Component ID                |  |
| 42    | Section ID                  |  |
| 43    | Inspection ID               |  |

## **Scenario Summary**

#### **Basic Description**:

A Building level report which shows all years of a selected Scenario, along with Scenario generated Work Item details.

#### If this report is tabular, then what are the rows?

Each row is a unique Building level item, with the detail tab showing Section level Work Items.

#### Is this report filtered? If so, how?

Yes, this report does not show Demolished or Transferred Buildings.

Report can be executed at the Site level.

#### Additional Notes:

Report is formatted for export to Excel.

The Scenario for the report is selected as a parameter within the Custom Reports window as is Include Details. If "Include Details" is selected as "True" within the Custom Reports window Both the Summary Tab and Details Tab will be included in the report.

Only Scenarios that has been run to a "Complete" Status in The Scenarios module can be selected for the Report.

| ORDER | COLUMN NAME                 |  |  |
|-------|-----------------------------|--|--|
|       | Summary Tab                 |  |  |
| 1     | Building                    |  |  |
| 2     | Building ID                 |  |  |
| 3     | Sustainment Org Code        |  |  |
| 4     | Building Area               |  |  |
| 5     | Building PRV                |  |  |
| 6     | Total Work Cost             |  |  |
| 7     | Year (ex 2018)              |  |  |
| 8     | FY Work Cost                |  |  |
| 9     | BCI                         |  |  |
|       | Details Tab                 |  |  |
| 1     | Building Name               |  |  |
| 2     | RPUID                       |  |  |
| 3     | Material/Equipment Category |  |  |
| 4     | Component Subtype           |  |  |
| 5     | Work Type                   |  |  |
| 6     | Funding Year                |  |  |
| 7     | Actual Cost                 |  |  |
| 8     | Priority Score              |  |  |
| 9     | Current Cl                  |  |  |
| 10    | Projected Cl                |  |  |
| 38    | Current RSL                 |  |  |
| 39    | Quantity                    |  |  |
| 40    | UoM                         |  |  |
| 41    | Last Inspected Type         |  |  |
| 42    | Last Inspected Rating       |  |  |
| 43    | Inspection Comments         |  |  |
| 44    | Equipment ID                |  |  |

## Section Report with Images

#### **Basic Description**:

This report generates a printable report. Starting with the chosen building, this report shows each SECTION and any associated images loaded at that SECTION level. Then, the report displays all SECTION DETAILS (i.e. pieces of equipment) associated with that SECTION and all images associated with that SECTION DETAIL.

#### If this report is tabular, then what are the rows?

This report is not tabular.

Report can be executed at the Building level.

#### Is this report filtered? If so, how?

No, this report displays all SECTIONS existing for selected building and all SECTION DETAILS associated with each SECTION.

Report can be executed at the Building level.

L

#### Sample Page:

|          |               | Report Generated From BUILDER SMS on: 4/4/2016 10:34:22 AM Section Detail Images if the |                    |  |  |
|----------|---------------|-----------------------------------------------------------------------------------------|--------------------|--|--|
| TION     |               |                                                                                         |                    |  |  |
| Facility | 00229         | BASE MAINTENANCE SHOP                                                                   |                    |  |  |
| System   |               | D30 HVAC                                                                                |                    |  |  |
| mponent  |               | D3050 TERMINAL & PACKAGE UNITS                                                          |                    |  |  |
| Section  | D305006 PACK  | 05006 PACKAGE UNITS Ductless Split Systems Packaged A/C, Air Coc                        |                    |  |  |
|          |               |                                                                                         |                    |  |  |
|          |               |                                                                                         |                    |  |  |
|          | SECTION DETAI | LS                                                                                      |                    |  |  |
|          | SD_ID         | 0b1fe7d3-d5f9-4c1a-                                                                     | 9c47-6a558e985b76  |  |  |
|          | Туре          |                                                                                         |                    |  |  |
|          | Make          |                                                                                         |                    |  |  |
|          | Manufacturer  | CARRIER CORP.                                                                           |                    |  |  |
|          | Model         | 40QNH018320                                                                             |                    |  |  |
|          | SECTION DETAI | Unit                                                                                    | 3                  |  |  |
|          | SD_ID         |                                                                                         | -934d-107e47b7fc0b |  |  |
|          | Туре          |                                                                                         |                    |  |  |
|          | Make          |                                                                                         |                    |  |  |
|          | Manufacturer  | CARRIER CORP.                                                                           |                    |  |  |
|          | Model         | 40QNH018320                                                                             |                    |  |  |
|          |               |                                                                                         |                    |  |  |

## User List

#### **Basic Description**:

This report displays the User Names along with basic user information, such as permissions level, last login, etc.

#### If this report is tabular, then what are the rows?

Each row is a unique User.

#### Is this report filtered? If so, how?

Yes, report does not include disabled accounts but does include locked accounts.

Report can be executed at the Site level.

#### Additional Notes:

Organizations, units, etc. should use this report to determine who has authorized access to their data from their level. POCs should review and request account disabling for those no longer requiring access.

| ORDER | COLUMN NAME       |  |
|-------|-------------------|--|
| 1     | Organization Path |  |
| 2     | Last Name         |  |
| 3     | First Name        |  |
| 4     | User Name         |  |
| 5     | Account Created   |  |
| 6     | Last Login        |  |
| 7     | Role              |  |
| 8     | Read Only         |  |

Appendix

# UNIFORMAT II System Hierarchy in BUILDER

| Major Group<br>Elements       | System | Description                   |
|-------------------------------|--------|-------------------------------|
| A – Substructure              | A10    | Foundations                   |
| A – Substructure              | A20    | Basement Construction         |
|                               | B10    | Superstructure                |
| B – Shell                     | B20    | Exterior Enclosure            |
|                               | B30    | Roofing                       |
|                               | C10    | Interior Construction         |
| C – Interiors                 | C20    | Stairs                        |
|                               | C30    | Interior Finishes*            |
|                               | D10    | Conveying                     |
|                               | D20    | Plumbing                      |
| D – Services                  | D30    | HVAC                          |
|                               | D40    | Fire Protection               |
|                               | D50    | Electrical                    |
| E – Equipment and             | E10    | Equipment                     |
| Furnishings                   | E20    | Furnishings                   |
| F – Special<br>Construction & | F10    | Special Construction          |
| Demolition                    | F20    | Selective Building Demolition |
|                               | G10    | Site Preparation              |
| C Duilding Site               | G20    | Site Improvements             |
| G – Building Site<br>Work     | G30    | Site Mechanical Utilities     |
| WORK                          | G40    | Site Electrical Utilities     |
|                               | G90    | Other Site Construction       |

7 USAF Key Systems

\* C30 is now required for Dorms and MFH (per the last update of the USAF BUILDER Playbook).